# **harmonica**

*Release 0.1.1*

**David Grant**

**Apr 30, 2024**

# **CONTENTS**

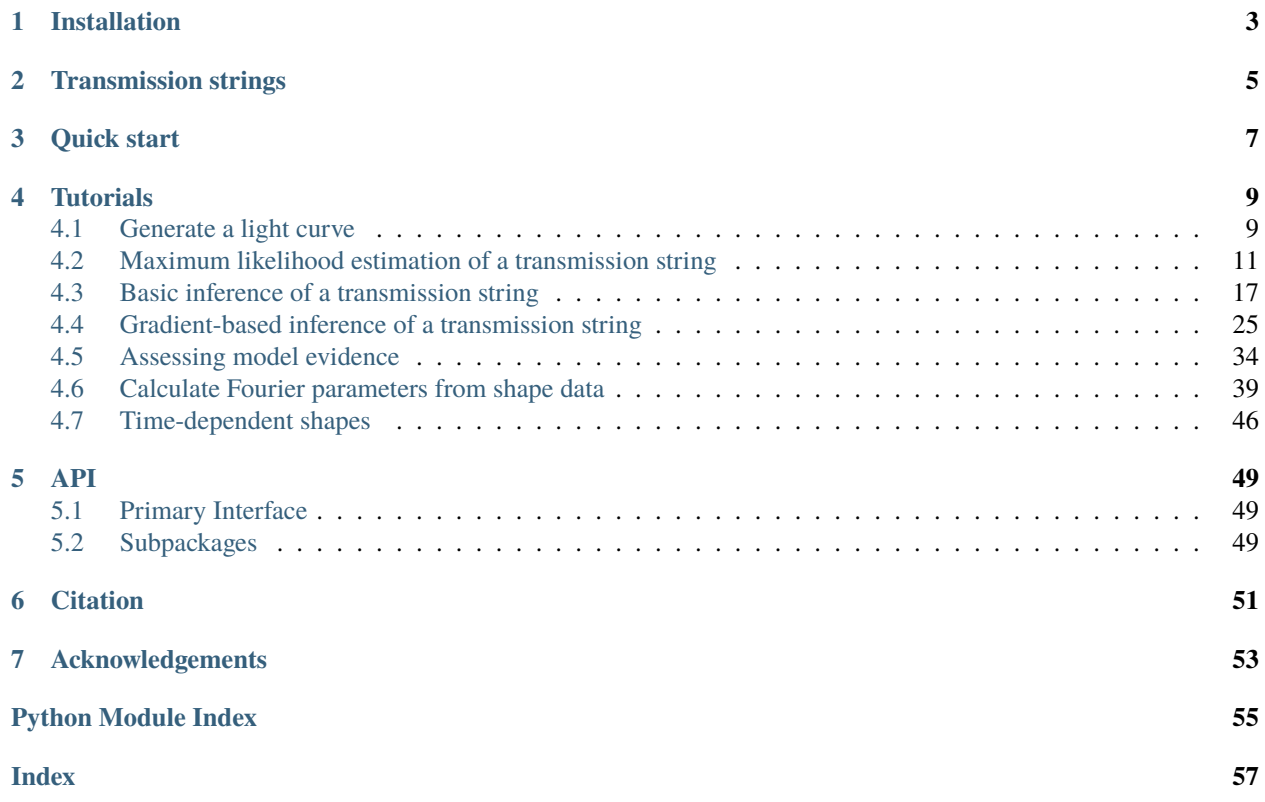

Harmonica is a python package for computing transit light curves of irregularly-shaped occultors. The primary utility of this code is for mapping exoplanet atmospheres around their terminators, however the technique can be applied to any transit light curve to derive the shape of the transiting body. Be sure to have a quick read through of how the shapes, referred to as *[transmission strings](#page-8-0)*, are defined before you get going.

# **ONE**

# **INSTALLATION**

<span id="page-6-0"></span>Install harmonica with pip:

pip install planet-harmonica

We provide pre-built wheels for python  $3.6 - 3.10$  on Linux and Mac (intel), as well as wheels for python  $3.8 - 3.10$  on Mac (apple silicon).

### **TRANSMISSION STRINGS**

<span id="page-8-0"></span>Harmonica generates light curves for transiting objects, such as exoplanets, where the sky-projected shape of these objects may deviate from circles. A given shape is defined by a single-valued function of angle around the objects terminator, called a transmission string. In the diagram below we illustrate a transmission string,  $r_p(\theta)$ , where  $r_p$  is the effective radius of the object and  $\theta$  is the angle around the terminator from the object's orbital velocity vector.

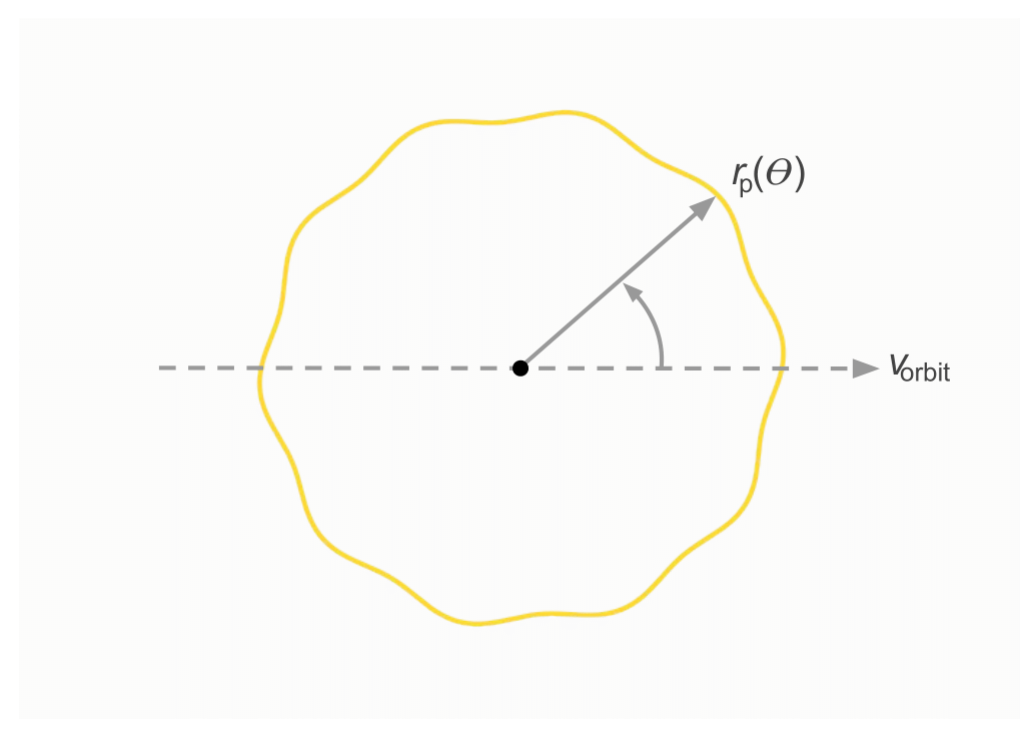

In Harmonica, a transmission string is parametrised in terms of a Fourier series. Mathematically we can write

$$
r_{\mathbf{p}}(\theta) = \sum_{n=0}^{N_c} a_n \cos(n\theta) + \sum_{n=1}^{N_c} b_n \sin(n\theta),
$$

where  $a_n$  and  $b_n$  are each nth harmonic's amplitude. The total number of terms is equal to  $2N_c + 1$ . Below we show the shape contributions from the first 7 terms.

The above shapes demonstrate the basis (shown up to  $n = 3$ ) for generating various shapes. A transmission string may then be constructed from a linear combination of each shape contribution. To construct shapes of increasing complexity, more and more harmonics must be included. For further reference see [Grant and Wakeford 2023.](https://doi.org/10.1093/mnras/stac3632)

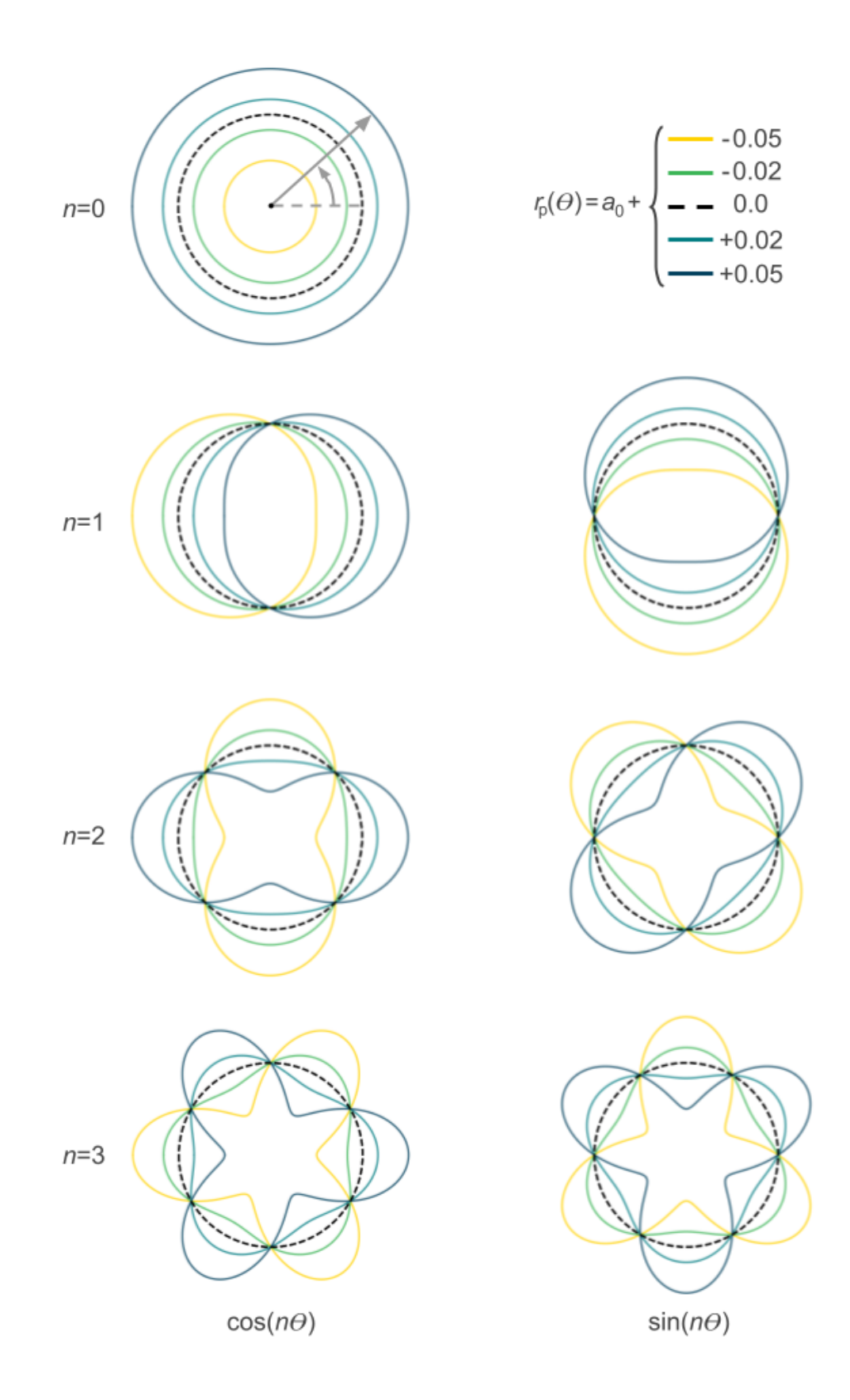

### **THREE**

# **QUICK START**

<span id="page-10-0"></span>After installing the code (see *[installation](#page-6-0)*) you are ready to generate light curves. Below we demonstrate a minimal example.

First, import the HarmonicaTransit class and specify the times at which you want to evaluate the light curve model.

```
import numpy as np
from harmonica import HarmonicaTransit
```
ht = HarmonicaTransit(times=np.linspace(-0.2, 0.2, 500))

Next, set the orbit, limb-darkening, and transmission string parameters.

```
ht.set_orbit(t0=0., period=4., a=7., inc=88. * np.pi / 180.)
ht.set_stellar_limb_darkening(u=np.array([0.074, 0.193]), limb_dark_law="quadratic")
ht.set_planet_transmission_string(r=np.array([0.1, -0.003, 0.]))
```
Finally, generate the transit light curve.

light\_curve = ht.get\_transit\_light\_curve()

### **FOUR**

# **TUTORIALS**

# <span id="page-12-1"></span><span id="page-12-0"></span>**4.1 Generate a light curve**

In this tutorial we take a look at how to generate transit light curves for a specified transmission string. Let us start by importing the required packages and instantiating the HarmonicaTransit class. Here you must specify the times at which you want to evaluate the light curve model.

```
[1]: import numpy as np
    from harmonica import HarmonicaTransit
```

```
times = npu.linspace(-0.2, 0.2, 500) # [days]
```

```
ht = HarmonicaTransit(times)
```
Next, you must set the system parameters. First, set the orbital parameters.

```
[2]: \text{to=0}. # [days]period = 4. # [days]a=7. \qquad # [stellar radii]
   inc=86. * np.pi / 180. # [radians]
   \text{ecc}=0. \# []
   omega=0. # [radians]
   ht.set_orbit(t0, period, a, inc, ecc, omega)
```
Second, set the limb-darkening law and its parameters.

 $[3]$ :  $u = np.array([0.074, 0.193])$ 

ht.set\_stellar\_limb\_darkening(u, limb\_dark\_law="quadratic")

And third, set the planet's transmission string. The transmission string parameters should be provided in an array with order  $r = [a_0, a_1, b_1, a_2, b_2, \ldots]$ , where  $a_n$  and  $b_n$  are the Fourier parameters as described in the intro to [transmission](../transmission_strings.html) [strings.](../transmission_strings.html) In this case we specifiy a 5-parameter transmission string.

 $[4]$ :  $r = np.array([0.1, -0.01, 0., 0.01, 0.])$  # [stellar radii]

ht.set\_planet\_transmission\_string(r)

You can visualise your transmission string by calling:

```
[5]: theta = np.linspace(-np.pi, np.pi, 1000)
    transmission_string = ht.get_planet_transmission_string(theta)
```

```
[6]: import matplotlib.cm as cm
     import matplotlib.pyplot as plt
     plt.figure(figsize=(10, 7))
     plt.gca().set_aspect("equal", "datalim")
     plt.plot(transmission_string * np.cos(theta), transmission_string * np.sin(theta),
              c=cm.viridis(1.), lw=2.5, label="Transmission string")
     plt.plot(r[0] * np.cos(theta), r[0] * np.sin(theta),
              c="#d5d6d2", ls="--", label="Reference circle")
     plt.xlabel("x / stellar radii", fontsize=13)
     plt.ylabel("y / stellar radii", fontsize=13)
     plt.show()
         0.1000.075
         0.0500.025
     y / stellar radii
         0.000
        -0.025-0.050-0.075-0.100-0.15-0.100.000.050.10-0.050.15x / stellar radii
```
After the system parameters have been set, the transit light curve can be computed:

```
[7]: light_curve = ht.get_transit_light_curve()
```

```
[8]: plt.figure(figsize=(10, 7))
    plt.scatter(times, light_curve, c="#000000", s=5)
    plt.xlabel("Time from transit centre / days", fontsize=13)
    plt.ylabel("Normalised flux", fontsize=13)
    plt.show()
```
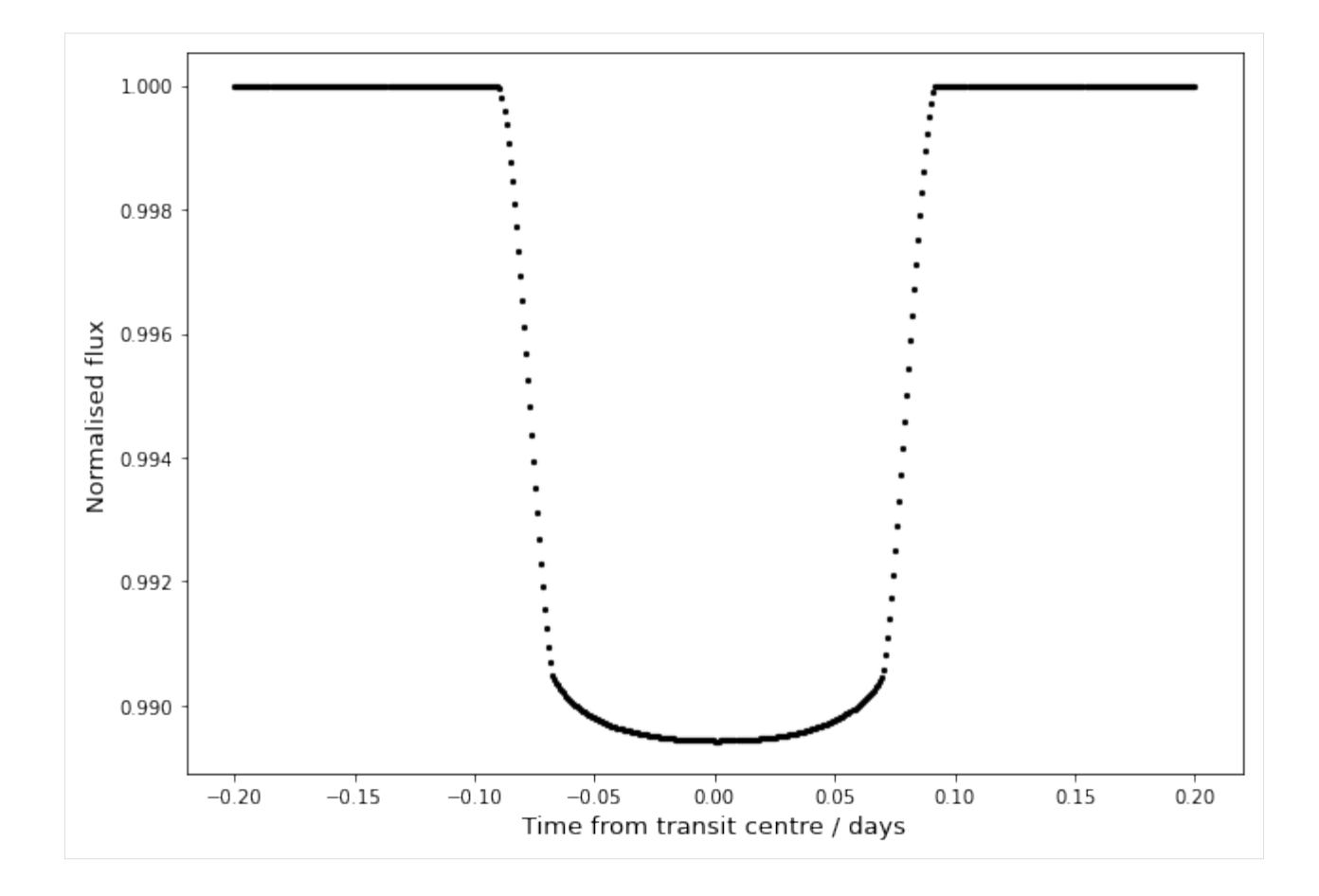

# <span id="page-14-0"></span>**4.2 Maximum likelihood estimation of a transmission string**

In this tutorial we take a look at how to quickly fit a light curve, and estimate the maximum-likelihood transmission string. Let us start by simulating a transit light curve for a known 7-parameter transmission string.

```
[1]: import numpy as np
    import matplotlib.cm as cm
    import matplotlib.pyplot as plt
    from harmonica import HarmonicaTransit
    np.random.seed(12)
    times = npu. linspace(-0.15, 0.15, 500)
    r_mean = np.array([0.15])
    r\_\text{dev} = np\_\text{random} uniform(-0.1, 0.1, size=6)
    injected_r = np.concatenate([r_mean, r_dev * r_mean])ht = HarmonicaTransit(times)ht.set_orbit(t0=0., period=4., a=11., inc=87. * np.pi / 180.)
    ht.set_stellar_limb_darkening(np.array([0.027, 0.246]), limb_dark_law='quadratic')
    ht.set_planet_transmission_string(injected_r)
```

```
(continued from previous page)
```

```
theta = npu. linspace(-np.pi, np.pi, 1000)
injected_transmission_string = ht.get_planet_transmission_string(theta)
flux\_sigma = 500.e-6 * np.ones(times.shape[0])
flux_errs = np.random.normal(loc=0., scale=flux_sigma, size=times.shape[0])
observed_fluxes = ht.get_transit_light_curve() + flux_errs
plt.figure(figsize=(10, 7))
plt.errorbar(times, observed_fluxes, yerr=flux_sigma, fmt=".k", alpha=0.4)
plt.xlabel('Time / days', fontsize=13)
plt.ylabel('Relative flux', fontsize=13)
plt.show()
   1.000
   0.995
Relative flux
   0.990
   0.985
   0.980
   0.975
          -0.15-0.10-0.050.000.050.100.15Time / days
```
This transit light curve corresponds to the following transmission string:

```
[2]: \text{print("r = \{0:.3f\}\{1:+.3f\}\cos(t)\{2:+.3f\}\sin(t)"
           "\{3:+.3f\}cos(2t)\{4:+.3f\}sin(2t)''"{5:+.3f}cos(3t){6:+.3f}sin(3t)".format(*injected_r))
     plt.figure(figsize=(10, 7))
     plt.gca().set_aspect("equal", "datalim")
     plt.plot(injected_transmission_string * np.cos(theta),
              injected_transmission_string * np.sin(theta),
              c=cm.inferno(0.1), label="True transmission string")
```

```
plt.plot(injected_r[0] * np.cos(theta), injected_r[0] * np.sin(theta),
         c="#b9b9b9", ls="--", label="Reference circle")
plt.xlabel("x / stellar radii", fontsize=13)
plt.ylabel("y / stellar radii", fontsize=13)
plt.legend(loc="lower left", fontsize=12)
plt.show()
```
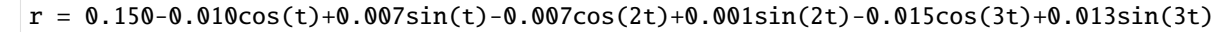

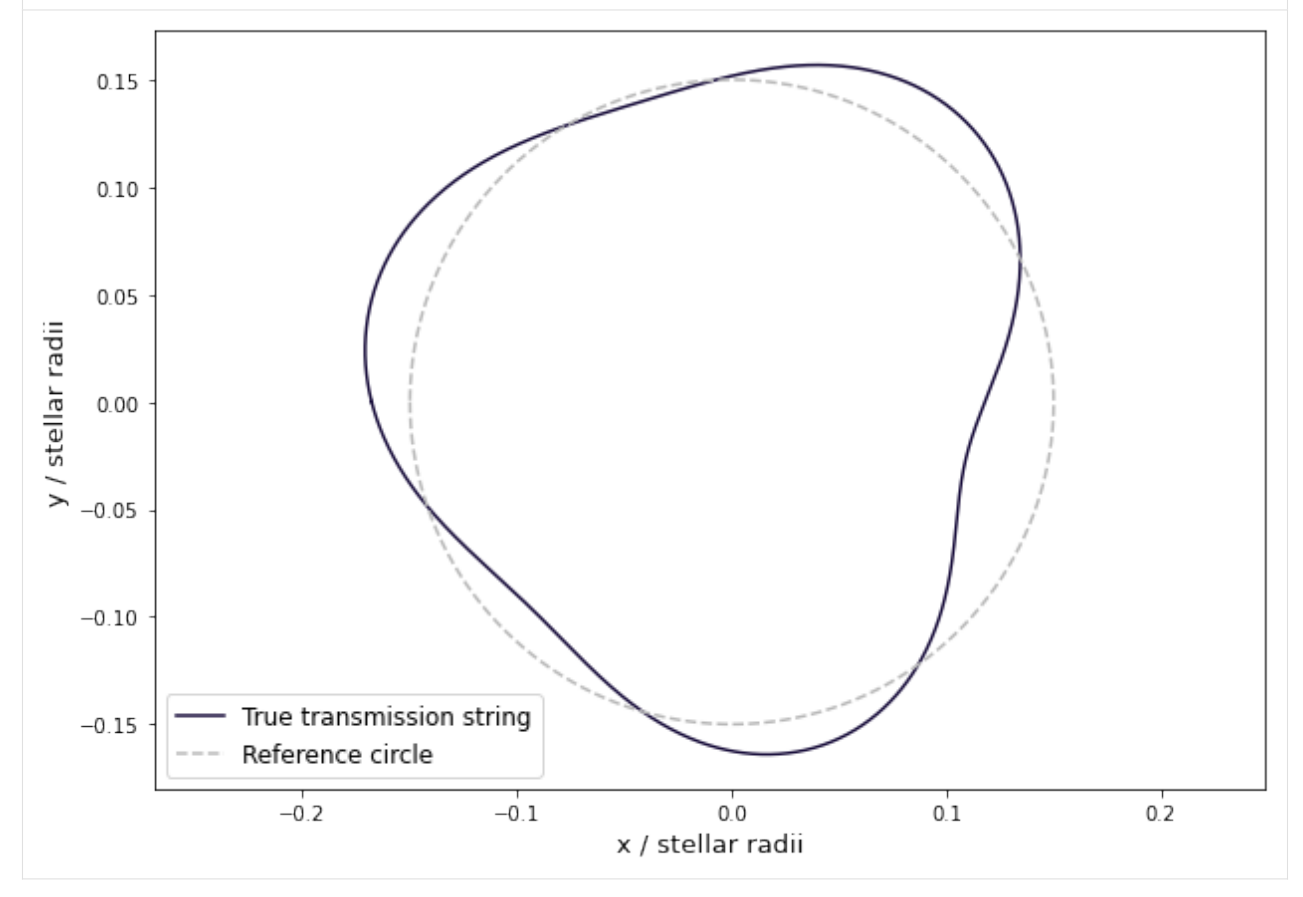

Now you can apply Harmonica and estimate the transmission string parameters which maximise the likelihood of the simulated data. To do this we make use of the scipy.optimize module.

```
[3]: from scipy.optimize import curve_fit
```

```
def transit_model(_, *params):
   ht.set_planet_transmission_string(np.array(params))
   model = ht.get_transit_light_curve()
   return model
popt, pcov = curve_fit(
   transit_model, times, observed_fluxes, sigma=flux_sigma,
   p0=np.concatenate([r_mean, r_dev * r_mean]),
```

```
method='lm')
print("r = \{0: .3f\}\{1:+.3f\}cos(t)\{2:+.3f\}sin(t)"
      "\{3:+.3f\}cos(2t)\{4:+.3f\}sin(2t)""\{5:+.3f\}cos(3t)\{6:+.3f\}sin(3t)".format(*injected_r))
r = 0.150-0.010cos(t)+0.007sin(t)-0.007cos(2t)+0.001sin(2t)-0.015cos(3t)+0.013sin(3t)
```
This fast method gives you a point estimate of the best-fit parameters. Take a look at the fitted transit light curve:

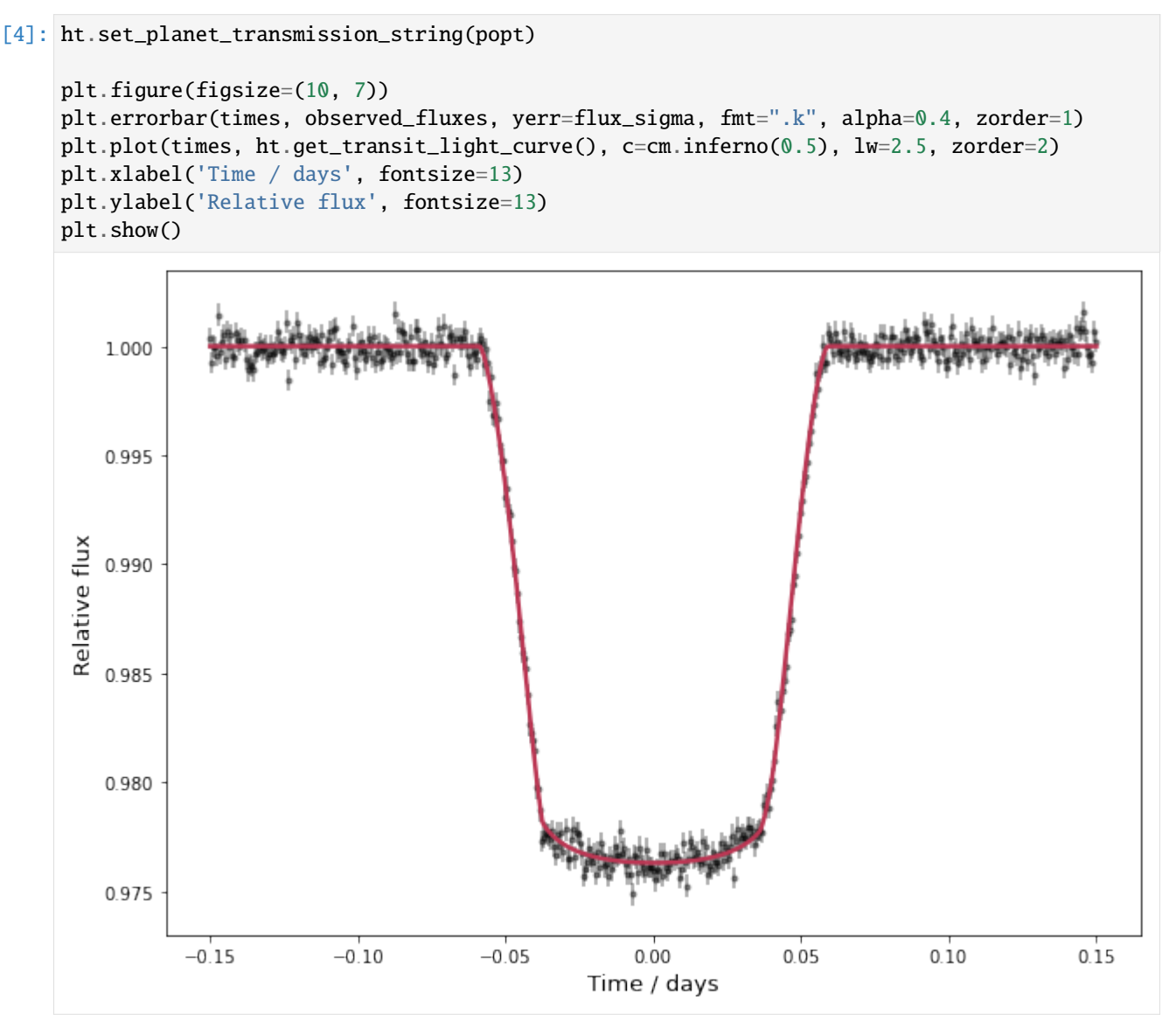

And here is the estimated transmission string:

```
[5]: plt.figure(figsize=(10, 7))
     plt.gca().set_aspect("equal", "datalim")
     plt.plot(ht.get_planet_transmission_string(theta) * np.cos(theta),
              ht.get_planet_transmission_string(theta) * np.sin(theta),
              c = cm. inferno(0.5), lw = 2.5)
```
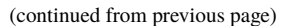

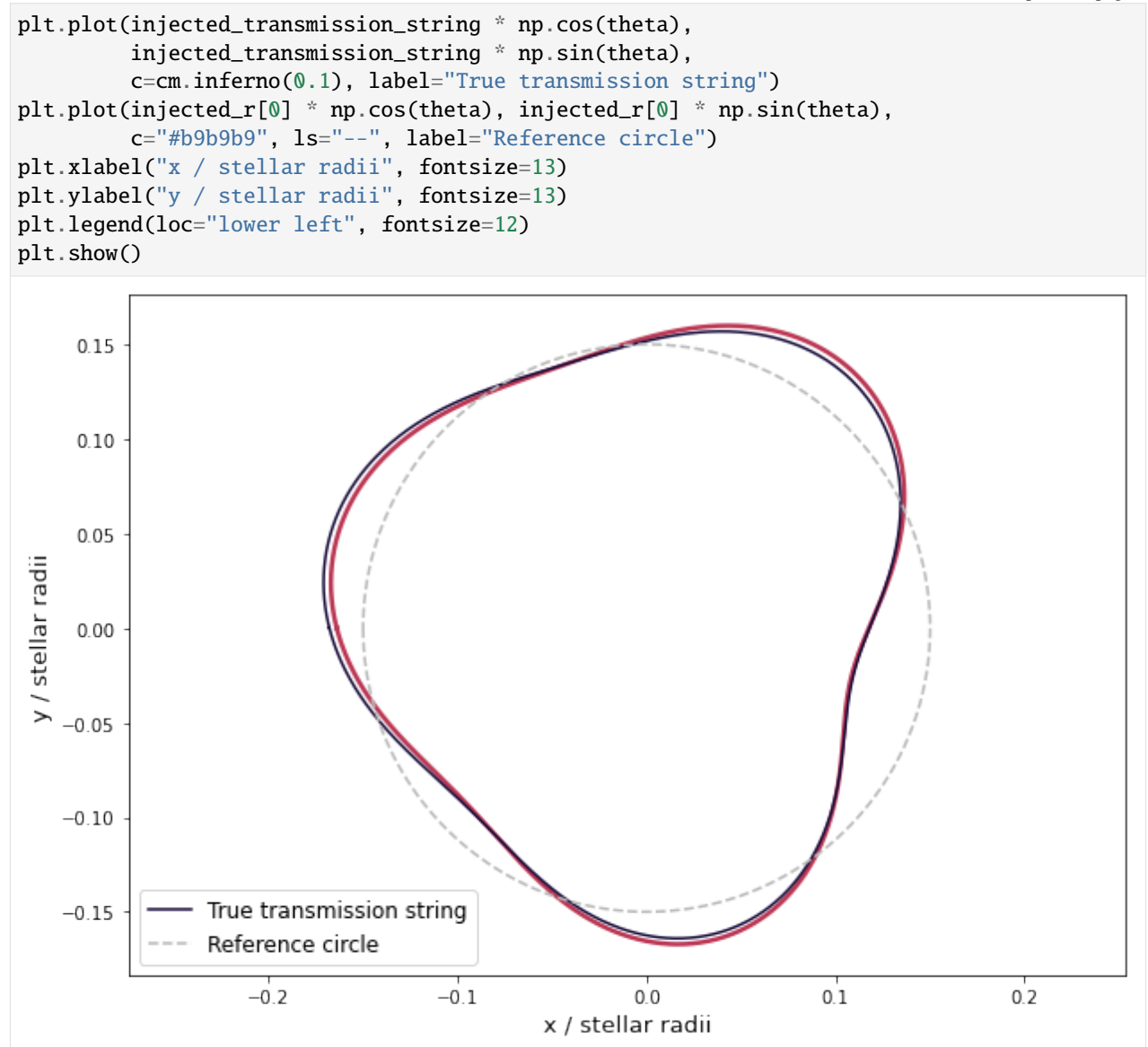

You may find it preferable to visualise these transmission strings in polar coordinates.

```
[6]: plt.figure(figsize=(10, 7))
    plt.plot(theta * 180. / np.pi, ht.get_planet_transmission_string(theta),
              c = cm.inferno(0.5), lw = 2.5)plt.plot(theta * 180. / np.pi, injected_transmission_string,
              c=cm.inferno(0.1), label="True transmission string")
    plt.plot(theta * 180. / np.pi, injected_r[0] * np.ones(theta.shape[0]),
              c="#b9b9b9", ls="--", label="Reference circle")
    plt.xlabel("$\\theta$ / degrees", fontsize=13)
    plt.ylabel("$r_{\\rm{p}}$ / stellar radii", fontsize=13)
    plt.legend(loc="lower left", fontsize=12)
    plt.show()
```
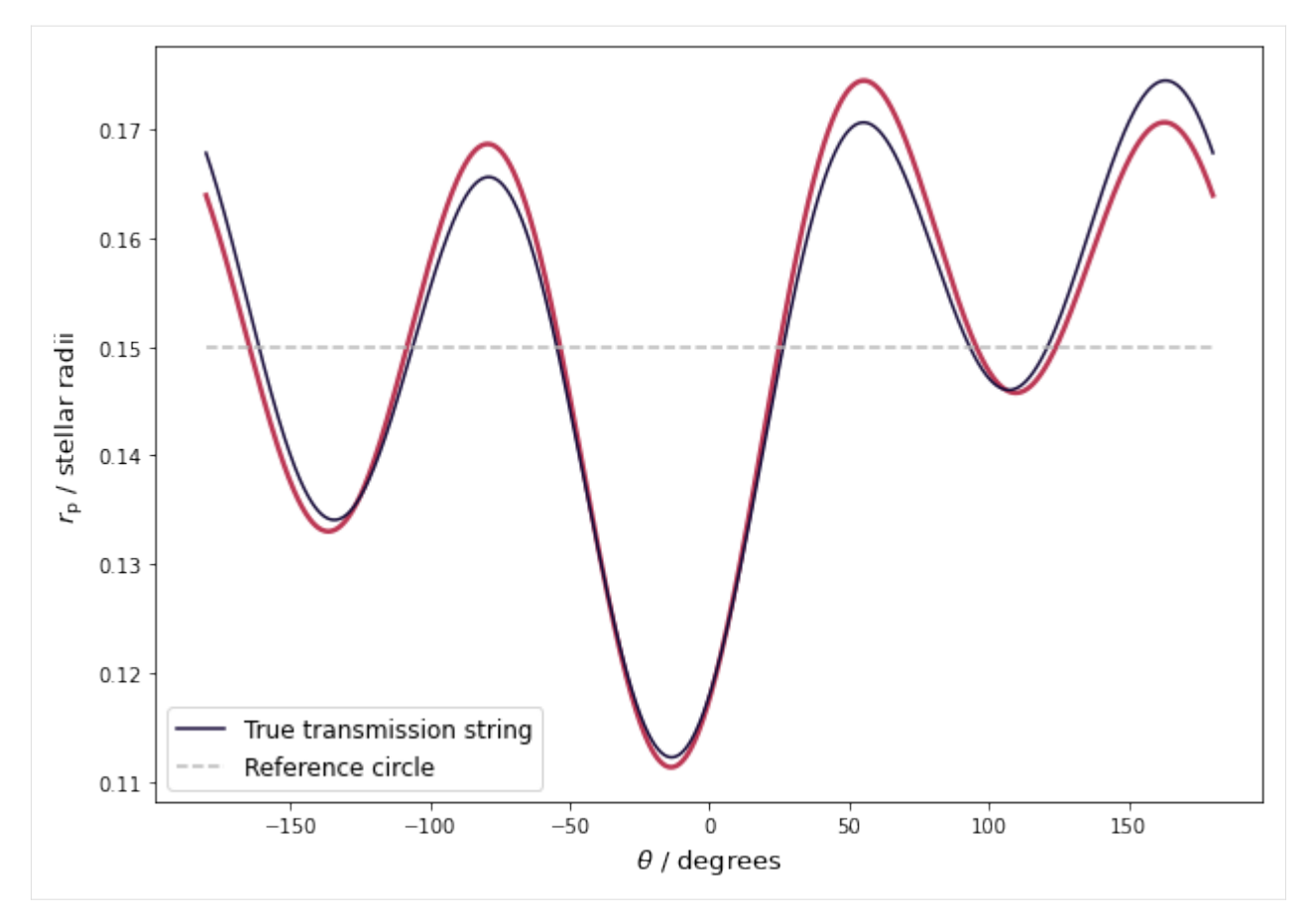

Further to this point estimate, you may also use the curvature of the likelihood function to inform the uncertainty in your estimates. The inverse of the Hessian matrix, used in the minimisation procedure, is equivalent to the asymptotic covariance matrix. The standard errors of the transmission string parameters can then easily be calculated; and in fact, we already have this in hand from our curve fitting.

```
[7]: # Sample MLE transmission string parameter distributions.
    n_mc_samples = 1000
    mle_r_sigma = np.sqrt(np.diag(pcov))
    mle_r_samples = np.random.normal(loc=popt, scale=mle_r_sigma, size=(n_mc_samples,
     \rightarrowlen(popt)))
    ht.set_planet_transmission_string(mle_r_samples)
    ts_samples = ht.get_planet_transmission_string(theta)
    # Get 16th, 50th, 84th percentiles.
    ts_16, ts_50, ts_84 = np.percentile(ts_samples, [16., 50., 84.], axis=0)
    plt.figure(figsize=(10, 7))
    plt.plot(theta * 180. / np.pi, ts_50, c=cm.inferno(0.5), lw=2.5)
    plt.fill_between(theta * 180. / np.pi, ts_16, ts_84, color=cm.inferno(0.5), alpha=0.3)
    plt.plot(theta * 180. / np.pi, injected_transmission_string,
              c=cm.inferno(0.1), label="True transmission string")
    plt.plot(theta * 180. / np.pi, injected_r[0] * np.ones(theta.shape[0]),
              c="#b9b9b9", ls="--", label="Reference circle")
    plt.xlabel("$\\theta$ / degrees", fontsize=13)
    plt.ylabel("$r_{\\rm{p}}$ / stellar radii", fontsize=13)
```
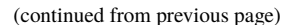

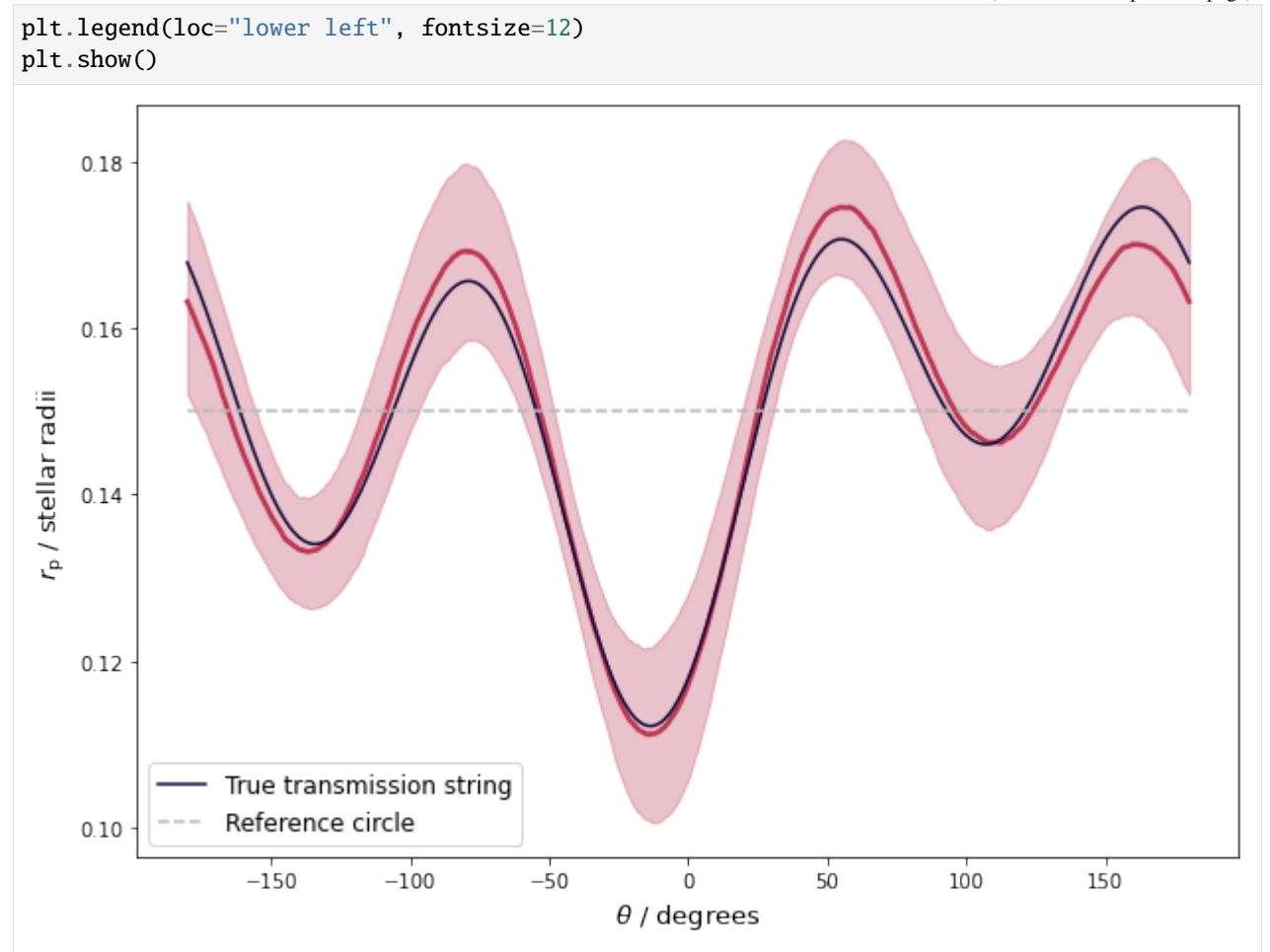

### <span id="page-20-0"></span>**4.3 Basic inference of a transmission string**

In this tutorial we take a look at how to fit a light curve with a basic Markov chain Monte Carlo (MCMC) approach, and infer a distribution of transmission strings. As in the previous tutorial, let us start by simulating a transit light curve for a known 7-parameter transmission string.

```
[1]: import numpy as np
    import matplotlib.cm as cm
    import matplotlib.pyplot as plt
    from harmonica import HarmonicaTransit
    np.random.seed(12)
    times = npu.linspace(-0.15, 0.15, 500)
    r_mean = np.array([0.15])
    r\_\text{dev} = np.random.uniform(-0.1, 0.1, size=6)injected_r = np.concatenate([r_mean, r_dev * r_mean])
```

```
ht = HarmonicaTransit(times)
ht.set_orbit(t0=0., period=4., a=11., inc=87. * np.pi / 180.)
ht.set_stellar_limb_darkening(np.array([0.027, 0.246]), limb_dark_law='quadratic')
ht.set_planet_transmission_string(injected_r)
theta = npu. linspace(-np.pi, np.pi, 1000)
injected_transmission_string = ht.get_planet_transmission_string(theta)
flux_sigma = 500 \tcdot e^{-6} * np.ones(times.shape[0])
flux_errs = np.random.normal(loc=0., scale=flux_sigma, size=times.shape[0])
observed_fluxes = ht.get_transit_light_curve() + flux_errs
plt.figure(figsize=(10, 7))
plt.errorbar(times, observed_fluxes, yerr=flux_sigma, fmt=".k", alpha=0.4)
plt.xlabel('Time / days', fontsize=13)
plt.ylabel('Relative flux', fontsize=13)
plt.show()
   1.000
   0.995
Relative flux
   0.990
   0.985
   0.980
   0.975
```
 $-0.15$  $-0.10$  $-0.05$  $0.00$  $0.05$  $0.10$ Time / days

This transit light curve corresponds to the following transmission string:

```
[2]: print("r = {0:.3f}{1:+.3f}cos(t){2:+.3f}sin(t)""\{3:+.3f\}cos(2t)\{4:+.3f\}sin(2t)"
           "\{5:+.3f\}cos(3t)\{6:+.3f\}sin(3t)".format(*injected_r))
     plt.figure(figsize=(10, 7))
```
(continues on next page)

 $0.15$ 

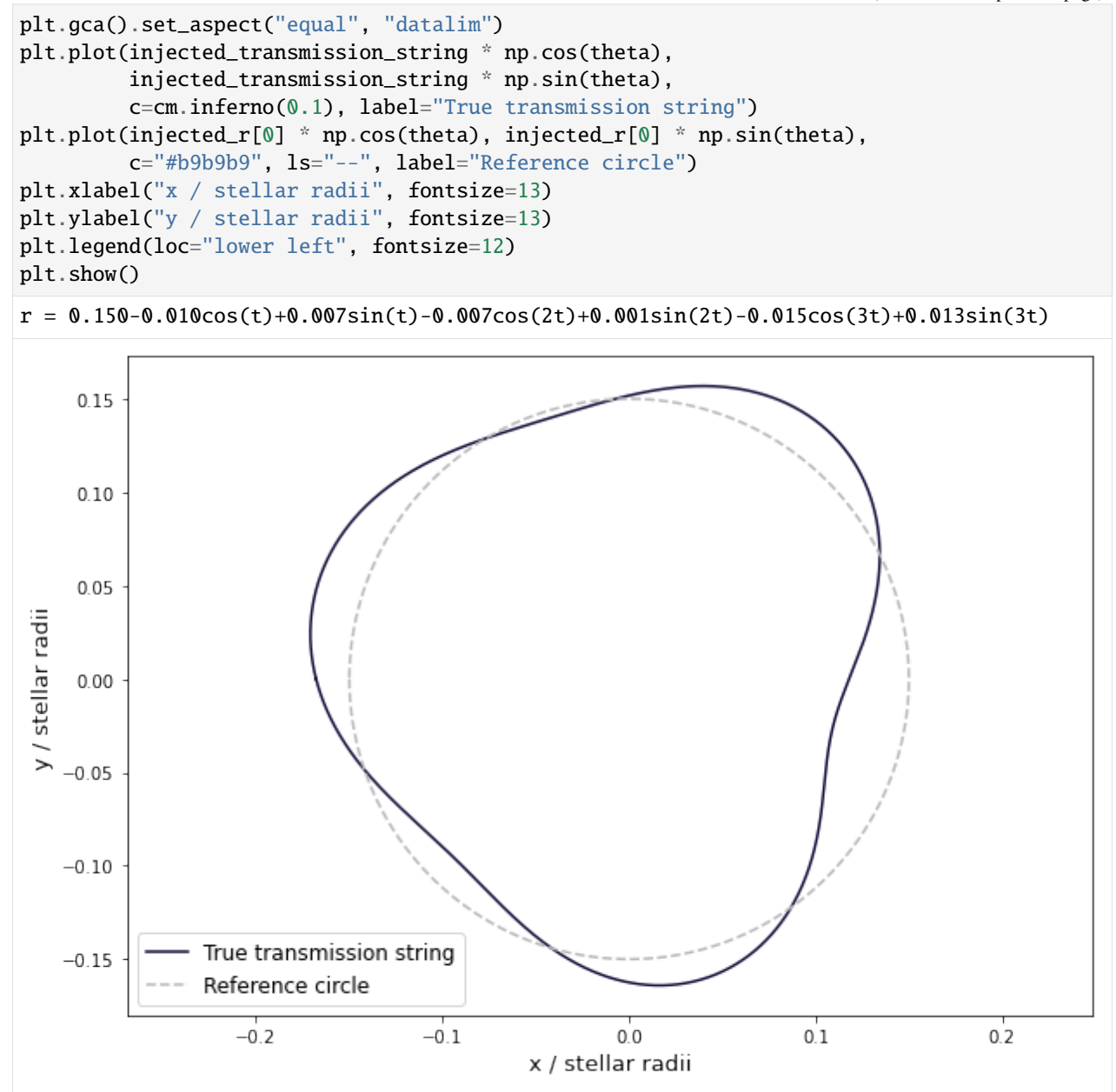

Now you can apply Harmonica and sample the transmission string parameters. To do this we make use of the MCMC code, emcee.

```
[3]: import emcee
```

```
def log_prob(params):
    # Ln(prior).
    ln\_prior = -0.5 * np.sum(((params[0] - 0.15) / 0.05) * 2)ln\_prior \leftarrow -0.5 * np.sum((params[1:] / 0.1)*2)# Typical Gaussian ln(likelihood).
```

```
ht.set_planet_transmission_string(params)
   model = ht.get_transit_light_curve()
   ln\_like = -0.5 * np.sum((observed_fluxes - model)**2 / flux_sigma**2
                            + np.log(2 * np.pi * flux_sigma*(2))
   return ln_like + ln_prior
coords = injected_r + 1.e-6 * np.random.randn(18, len(injected_r))
sampler = emcee.EnsembleSampler(coords.shape[0], coords.shape[1], log_prob)
state = sampler.run_mcmc(coords, 2000, progress=True)
sampler.reset()
state = sampler.run_mcmc(state, 5000, progress=True)
100%|| 2000/2000 [03:17<00:00, 10.10it/s]
100%|| 5000/5000 [08:17<00:00, 10.04it/s]
```
For this example, the runtime of this method is over 11 minutes. If you are interested in potentially more efficient sampling methods, then checkout the tutorial on [gradient-based inference.](gradient_based_inference_transmission_string.html)

Next, you can check the key metrics of this run and take a look at the posterior parameter distributions using arviz and corner, respectively.

#### [4]: import arviz as az

```
emceedata = az from_emcee(sampler,var_names=["$a_0$", "$a_1$", "$b_1$", "$a_2$",
                                      "$b_2$", "$a_3$", "$b_3$"])
    az.summary(emcee_data, round_to=5)
[4]: mean sd hdi_3% hdi_97% mcse_mean mcse_sd ess_bulk \
    $a_0$ 0.14997 0.00049 0.14905 0.15083 0.00002 0.00002 597.50609
    $a_1$ -0.00820 0.00145 -0.01095 -0.00552 0.00006 0.00004 632.64520
    $b_1$ 0.00730 0.00175 0.00397 0.01058 0.00006 0.00004 927.85854
    $a_2$ -0.00997 0.00638 -0.02209 0.00178 0.00026 0.00019 687.49741
    $b_2$ 0.00209 0.00204 -0.00191 0.00582 0.00006 0.00005 1029.61370
    $a_3$ -0.01449 0.00515 -0.02415 -0.00501 0.00023 0.00016 508.94111
    $b_3$ 0.01315 0.00392 0.00576 0.02044 0.00013 0.00009 913.52774
            ess_tail r_hat
    $a_0$ 1288.90802 1.03484
    $a_1$ 1701.75242 1.03699
    $b_1$ 1899.00101 1.02438
    $a_2$ 1377.68028 1.03682
    $b_2$ 2713.65107 1.02179
    $a_3$ 1840.61672 1.03138
    $b_3$ 2313.72410 1.02280
```
#### [5]: import corner

 $mcmc_r_s$  amples = sampler.get\_chain(flat= $True$ )

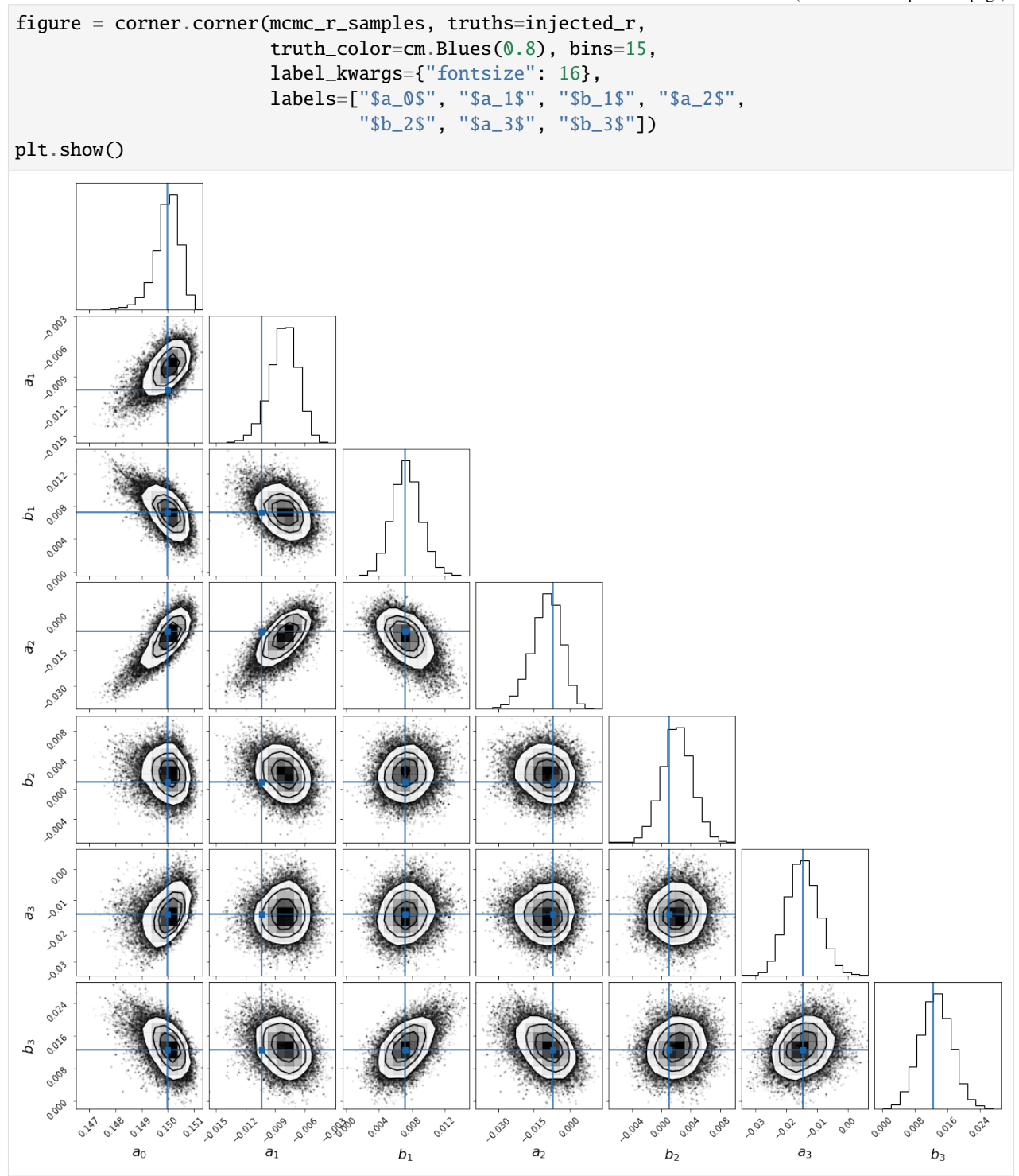

You can sample the posteriors and plot realisations of the fitted transit light curve:

```
[6]: sample_idxs = np.random.randint(0, len(mcmc_r_samples), 150)
```

```
plt.figure(figsize=(10, 7))
```

```
(continued from previous page)
```

```
plt.errorbar(times, observed_fluxes, yerr=flux_sigma, fmt=".k", alpha=0.4, zorder=1)
for r_sample in mcmc_r_samples[sample_idxs]:
   ht.set_planet_transmission_string(r_sample)
   plt.plot(times, ht.get_transit_light_curve(), c=cm.Blues(0.8), alpha=0.03, zorder=2)
plt.xlabel('Time / days', fontsize=13)
plt.ylabel('Relative flux', fontsize=13)
plt.show()
```
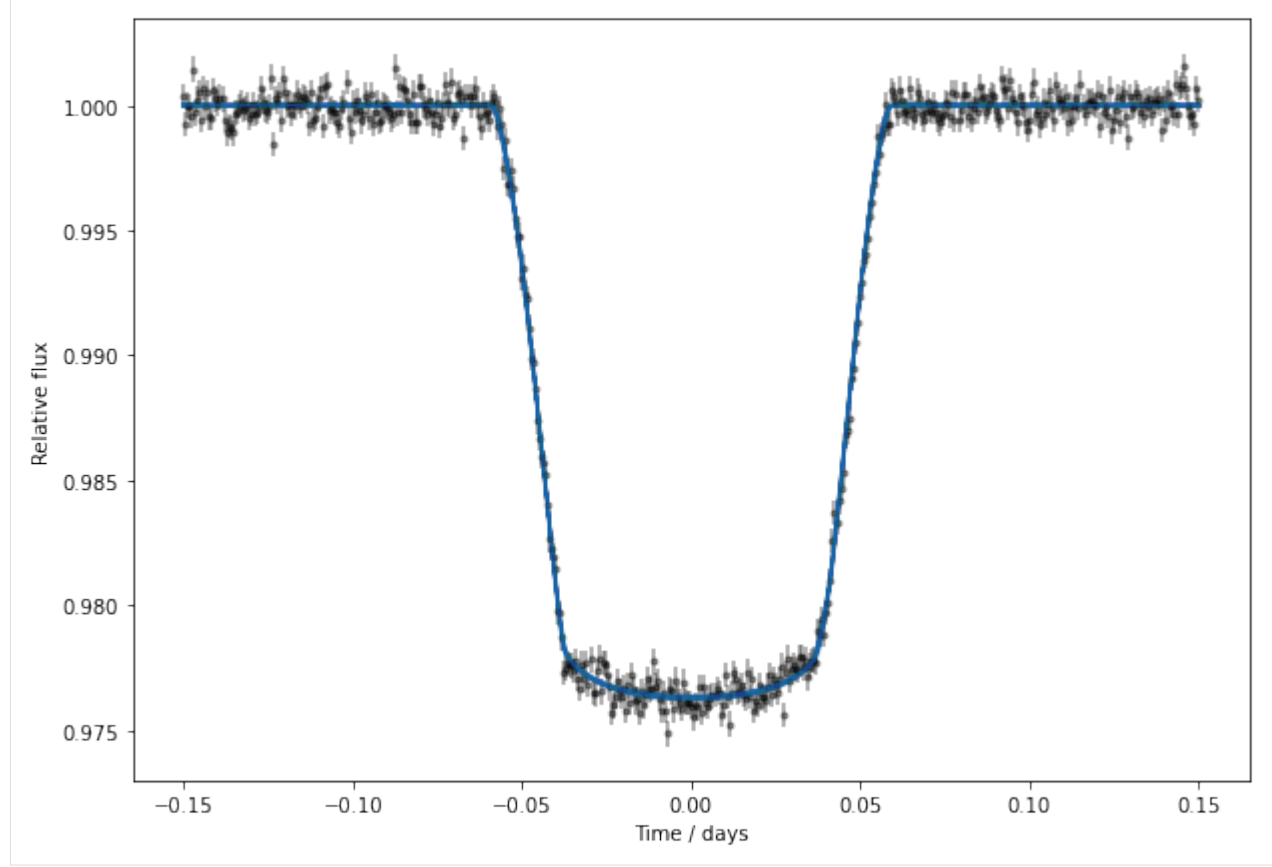

And here are sampled transmission strings:

```
[7]: plt.figure(figsize=(10, 7))
    plt.gca().set_aspect("equal", "datalim")
    for r_sample in mcmc_r_samples[sample_idxs]:
        ht.set_planet_transmission_string(r_sample)
        plt.plot(ht.get_planet_transmission_string(theta) * np.cos(theta),
                 ht.get_planet_transmission_string(theta) * np.sin(theta),
                 c = cm.Blues(0.8), alpha = 0.05)plt.plot(injected_transmission_string * np.cos(theta),
              injected_transmission_string * np.sin(theta),
              c=cm.inferno(0.1), label="True transmission string")
    plt.plot(injected_r[0] * np.cos(theta), injected_r[0] * np.sin(theta),
              c="#b9b9b9", ls="--", label="Reference circle")
    plt.xlabel("x / stellar radii", fontsize=13)
    plt.ylabel("y / stellar radii", fontsize=13)
    plt.legend(loc="lower left", fontsize=12)
```
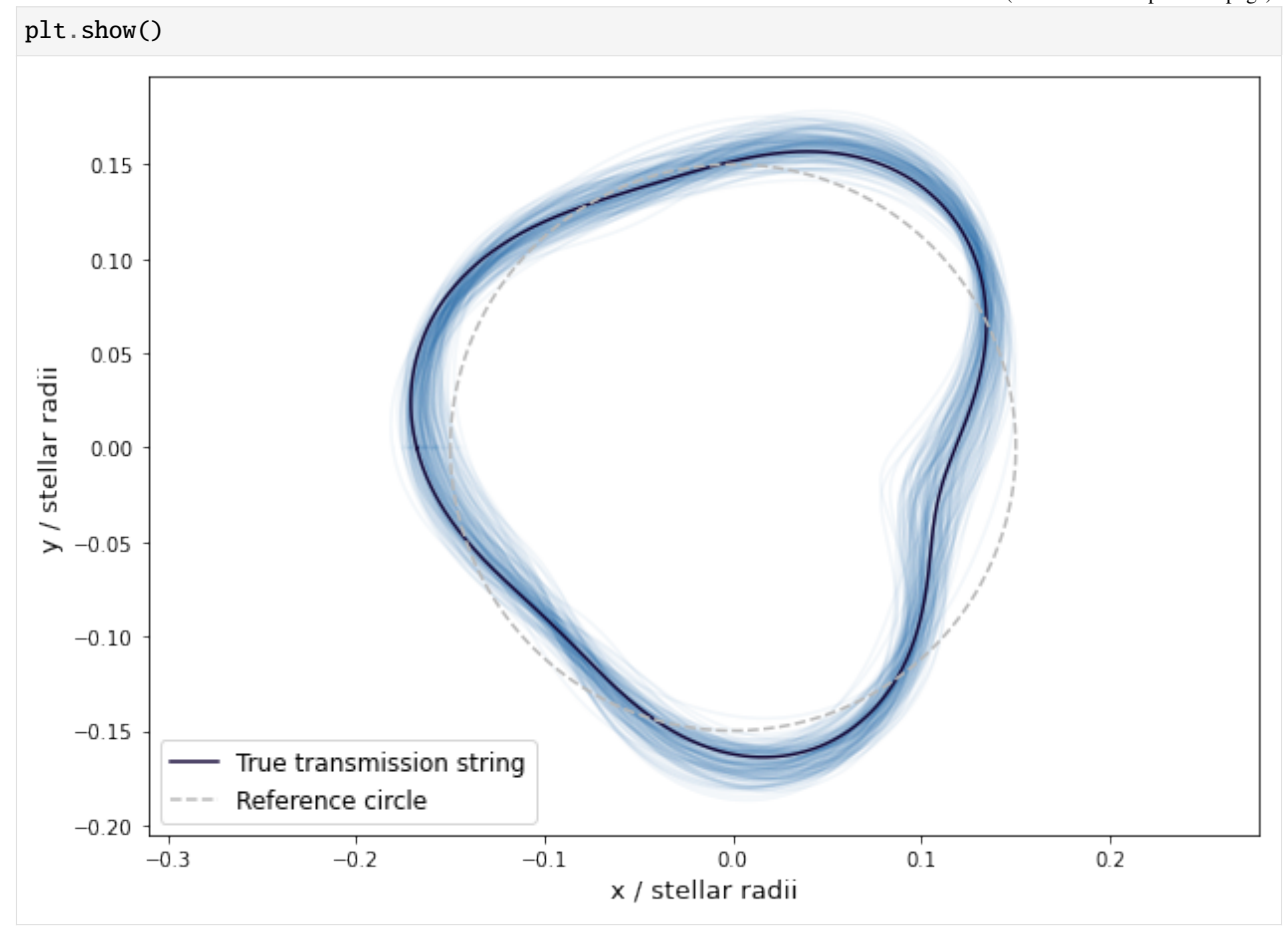

In polar coordinates:

```
[8]: plt.figure(figsize=(10, 7))
    for r_sample in mcmc_r_samples[sample_idxs]:
        ht.set_planet_transmission_string(r_sample)
        plt.plot(theta * 180. / np.pi, ht.get_planet_transmission_string(theta),
                 c=cm.Blues(0.8), alpha=0.05)plt.plot(theta * 180. / np.pi, injected_transmission_string,
             c=cm.inferno(0.1), label="True transmission string")
    plt.plot(theta * 180. / np.pi, injected_r[0] * np.ones(theta.shape[0]),
             c="#b9b9b9", ls="--", label="Reference circle")
    plt.xlabel("$\\theta$ / degrees", fontsize=13)
    plt.ylabel("$r_{\\rm{p}}$ / stellar radii", fontsize=13)
    plt.legend(loc="lower left", fontsize=12)
    plt.show()
```
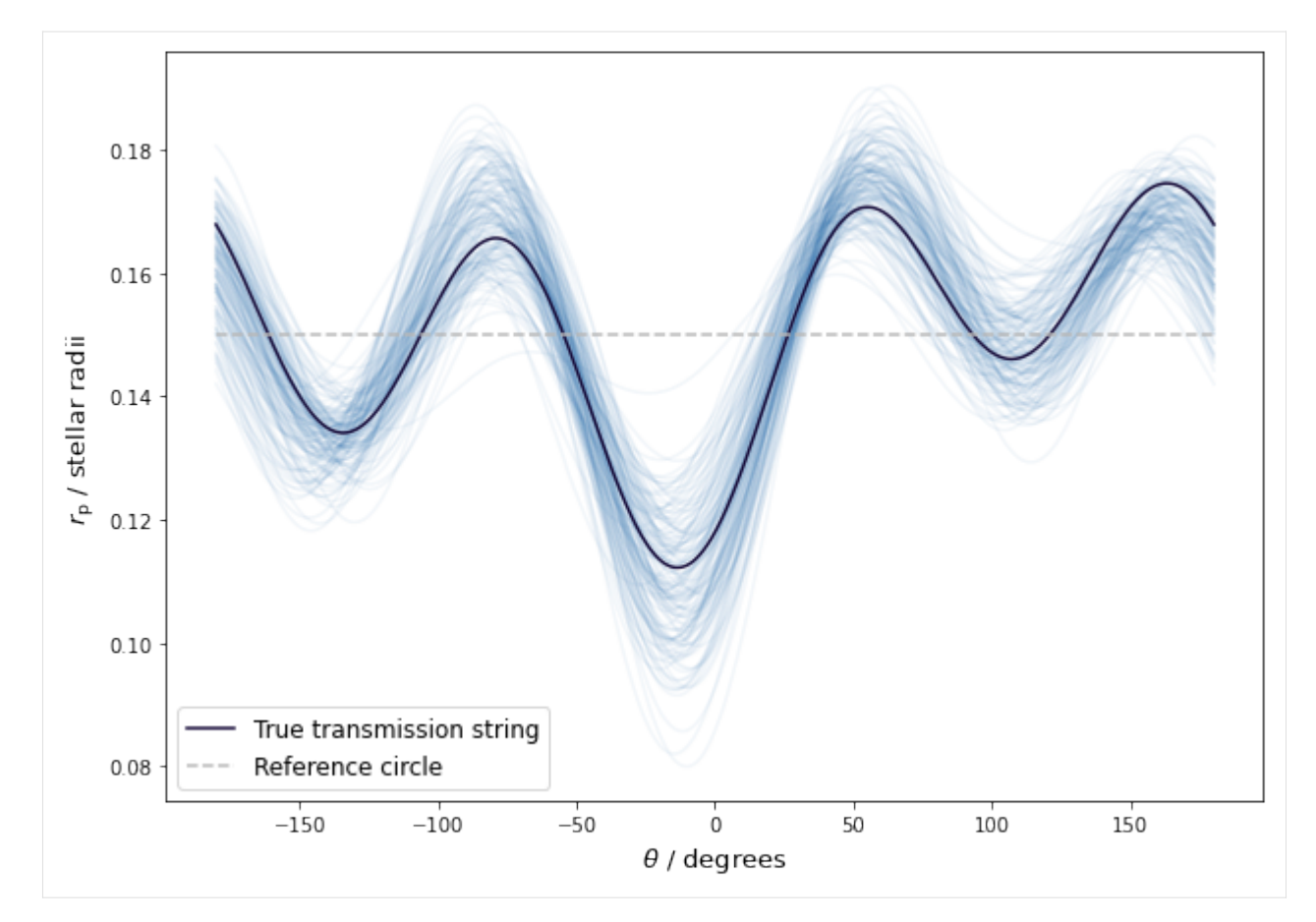

From these samples, you can estimate the inferred distribution of transmission strings. Here you can see the injected transmission string is nicely recovered.

```
[9]: # Sample MCMC transmission string parameter distributions.
    ht.set_planet_transmission_string(mcmc_r_samples)
    ts_samples = ht.get_planet_transmission_string(theta)
    # Get 16th, 50th, 84th percentiles.
    ts_16, ts_50, ts_84 = np.percentile(ts_samples, [16., 50., 84.], axis=0)
    plt.figure(figsize=(10, 7))
    plt.plot(theta * 180. / np.pi, ts_50, c=cm.Blues(0.8), lw=2.5)
    plt.fill_between(theta * 180. / np.pi, ts_16, ts_84, color=cm.Blues(0.8), alpha=0.3)
    plt.plot(theta * 180. / np.pi, injected_transmission_string,
             c=cm.inferno(0.1), label="True transmission string")
    plt.plot(theta * 180. / np.pi, injected_r[0] * np.ones(theta.shape[0]),
             c="#b9b9b9", ls="--", label="Reference circle")
    plt.xlabel("$\\theta$ / degrees", fontsize=13)
    plt.ylabel("$r_{\\rm{p}}$ / stellar radii", fontsize=13)
    plt.legend(loc="lower left", fontsize=12)
    plt.show()
```
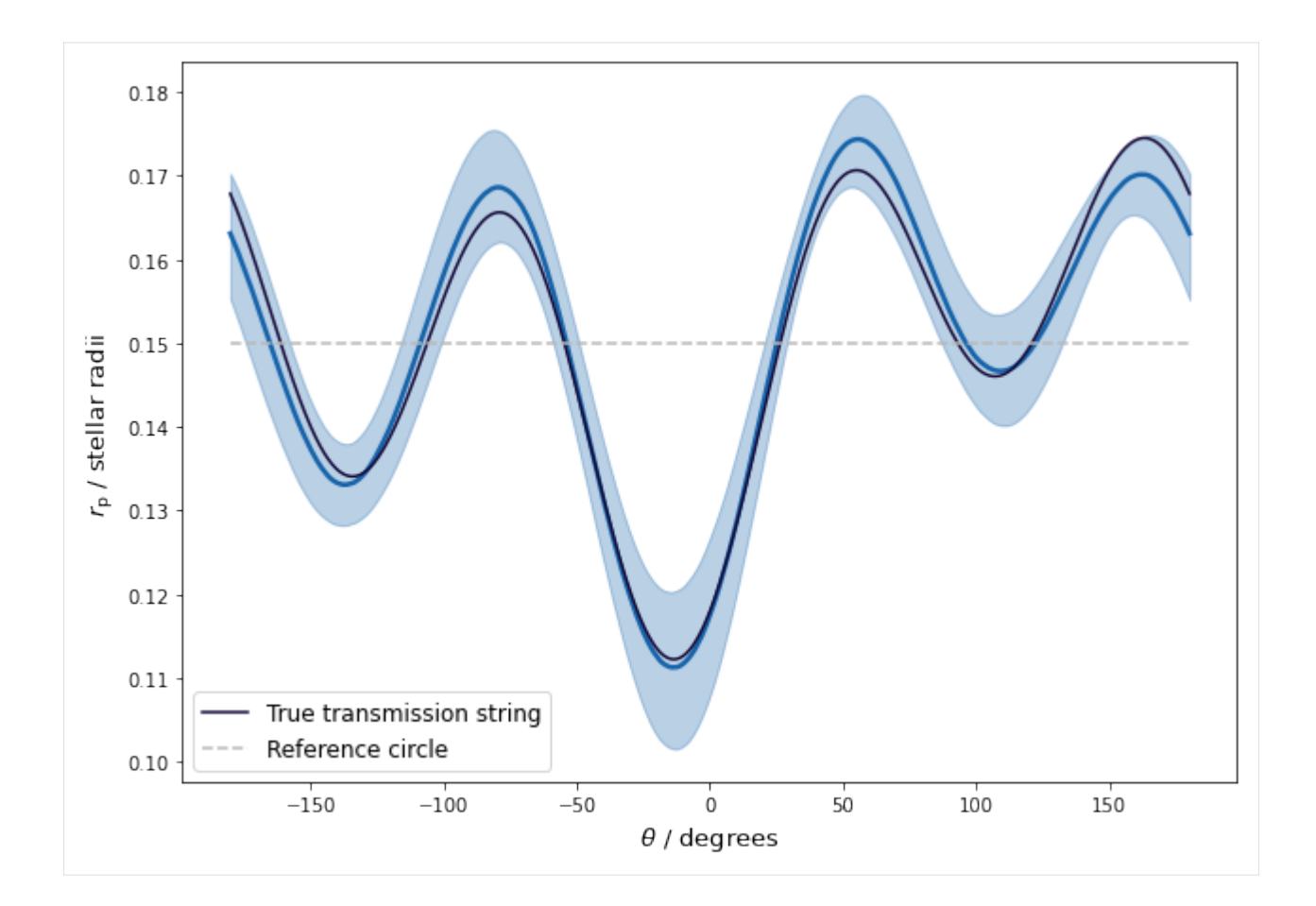

# <span id="page-28-0"></span>**4.4 Gradient-based inference of a transmission string**

In this tutorial we take a look at how to fit a light curve with a gradient-based Markov chain Monte Carlo (MCMC) approach, known as Hamiltonian Monte Carlo (HMC), and infer a distribution of transmission strings. HMC has the advantage that is reduces the correlation between successive samples, thereby enabling more efficient sampling and lower utilisation of computation energy and time. As in the previous tutorial, let us start by simulating a transit light curve for a known 7-parameter transmission string.

```
[1]: import numpy as np
    import matplotlib.cm as cm
    import matplotlib.pyplot as plt
    from harmonica import HarmonicaTransit
    np.random.seed(12)
    times = npu. linspace(-0.15, 0.15, 500)
    r_mean = np.array([0.15])
    r\_\text{dev} = np.random.uniform(-0.1, 0.1, size=6)injected_r = np.concurrent(e([r_mean, r_dev * r_mean])ht = HarmonicaTransit(times)
    ht.set_orbit(t0=0., period=4., a=11., inc=87. * np.pi / 180.)
```

```
(continued from previous page)
```
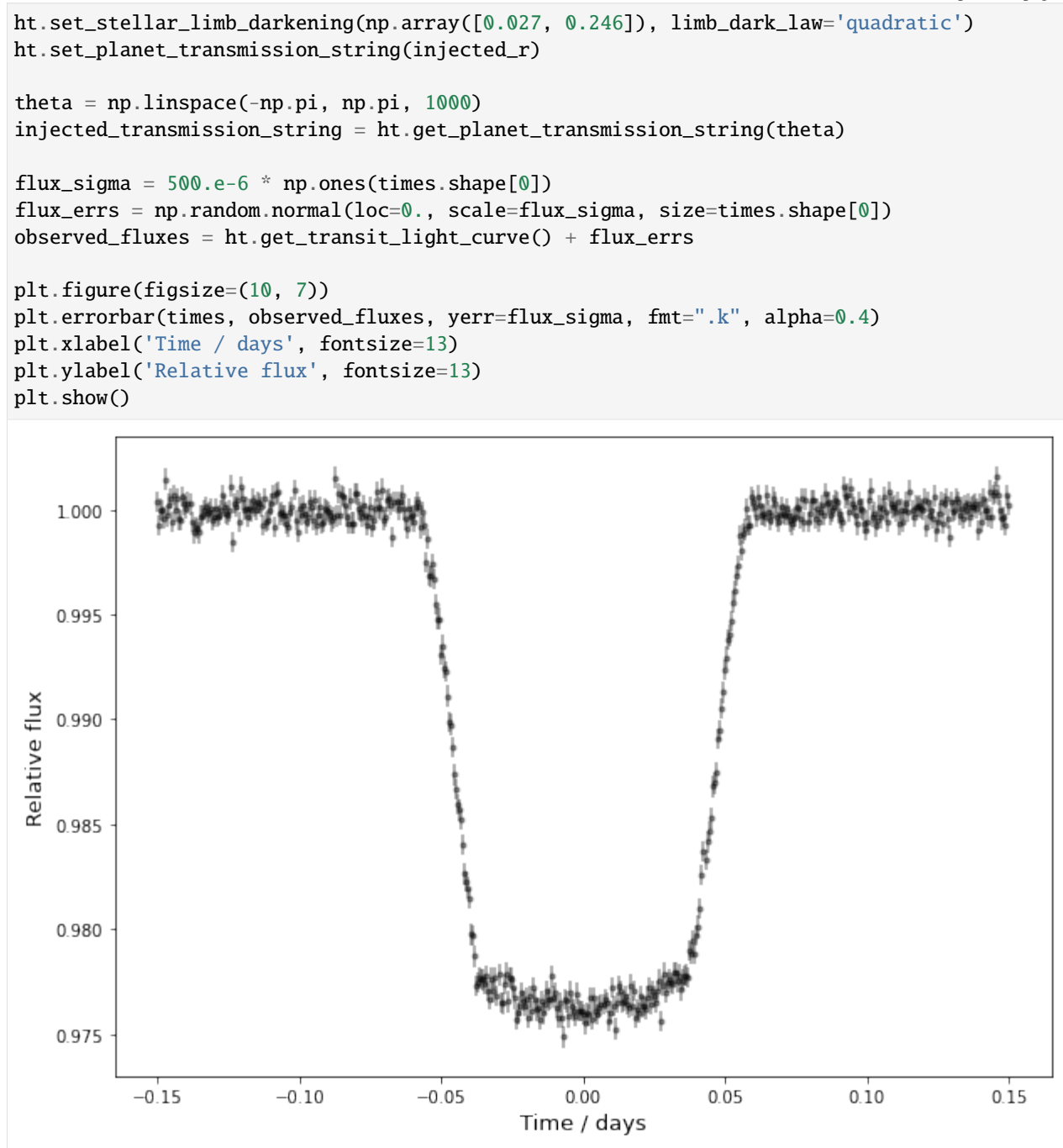

This transit light curve corresponds to the following transmission string:

```
[2]: \text{print("r = \{0:.3f\}\{1:+.3f\}\cos(t)\{2:+.3f\}\sin(t)"
            "\{3:+.3f\}cos(2t)\{4:+.3f\}sin(2t)""\{5:+.3f\}cos(3t)\{6:+.3f\}sin(3t)".format(*injected_r))
     plt.figure(figsize=(10, 7))
     plt.gca().set_aspect("equal", "datalim")
     plt.plot(injected_transmission_string * np.cos(theta),
```
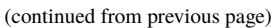

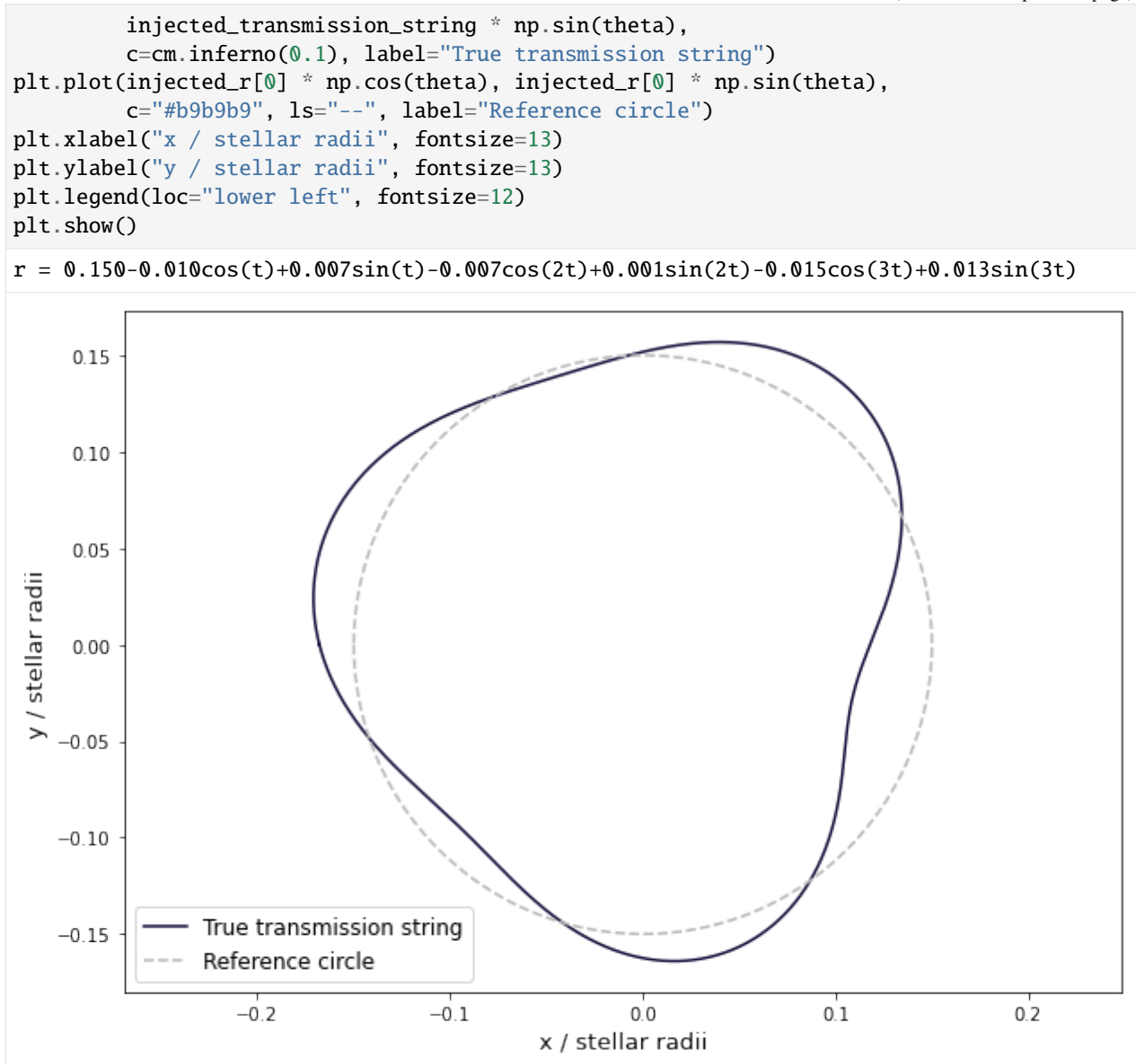

Now you can apply Harmonica and sample the transmission string parameters. To do this we make use of the HMC code, numpyro. This code requires jax in order to compute derivatives. In order to be compatible with these requirements, we provide a subpackage, [harmonica.jax,](../api/harmonica.jax.html) which can be incorporated into a numpyro model as follows:

```
[3]: import jax
     import numpyro
     import jax.numpy as jnp
     import numpyro.distributions as dist
     from harmonica.jax import harmonica_transit_quad_ld
     from numpyro.infer import MCMC, NUTS, init_to_median
     def numpyro_model(t, f_obs=None):
         # Zeroth-order planet radius: r0.
                                                                                  (continues on next page)
```

```
(continued from previous page)
```

```
r0 = \text{numpyro}.\text{sample('r0', dist.Uniform(0.15 - 0.05, 0.15 + 0.05))}# Higher-order radius harmonics: rn/r0.
   rn_frac = numpyro.sample('rn_frac', dist.Normal(0.0, 0.1), sample_shape=(6,))
    # Transmission string parameter vector.
   r = number( numpyro.deterministic('r', jnp.concatenate([jnp.array([r0]), rn_frac * r0]))
   # Model evaluation: this is our custom JAX primitive.
   fs = harmonica_transit_quad_ld(
        t, t0=0., period=4., a=11., inc=87. * np.pi / 180., u1=0.027, u2=0.246, r=r)
    # Condition on the observations.
   numpyro.sample('obs', dist.Normal(fs, flux_sigma), obs=f_obs)
nuts_kernel = NUTS(numpyro_model, dense_mass=True, adapt_mass_matrix=True,
                   max_tree_depth=7, target_accept_prob=0.75,
                   init_strategy=init_to_median())
hmc = MCMC(nuts_kernel, num_warmup=200, num_samples=500,
           num_chains=2, chain_method="sequential", progress_bar=True)
hmc.run(jax.random.PRNGKey(2), times, f_obs=observed_fluxes)
sample: 100%|| 700/700 [02:09<00:00, 5.39it/s, 7 steps of size 3.76e-01. acc. prob=0.91]
sample: 100%|| 700/700 [02:25<00:00, 4.82it/s, 7 steps of size 4.17e-01. acc. prob=0.90]
```
For this example, the runtime of this method is now ~4 minutes. Compared to the [basic inference](basic_mcmc_transmission_string.html) tutorial, this represents a good efficiency improvement for a similar number of effective samples.

Next, you can check the key metrics of this run and take a look at the posterior parameter distributions using arviz and corner, respectively.

[4]: import arviz as az

```
numpyro_data = az from_numberco(hmc)az.summary(numpyro_data, var_names=['r'], round_to=5)
```
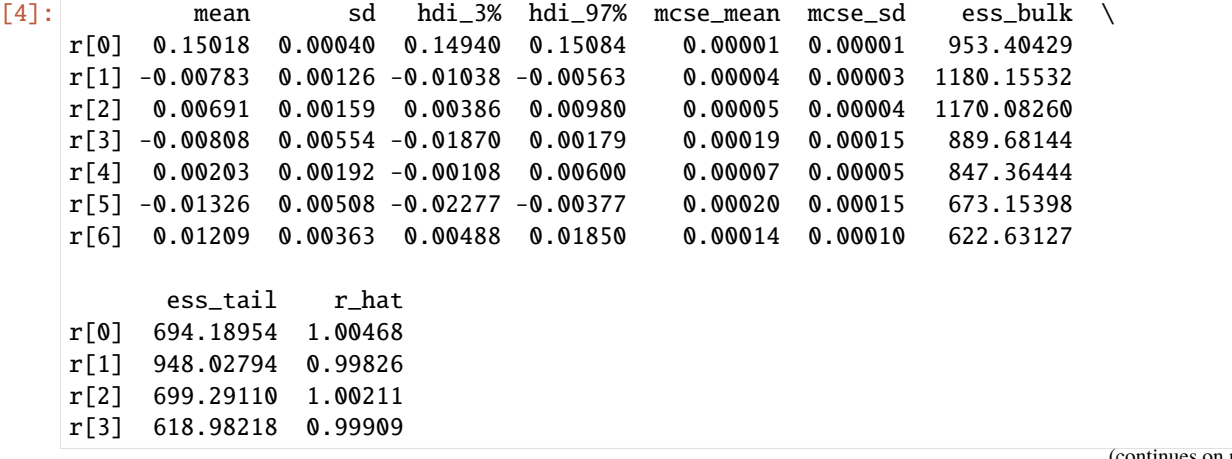

```
r[4] 721.85776 0.99874
r[5] 528.34178 1.00432
r[6] 678.51718 1.00031
```
#### [5]: import corner

```
hmc_r_samples = np.array(hmc.get_samples()['r'])
figure = corner.corner(hmc_r_samples, truths=injected_r,
                       truth_color=cm.BuGn(0.8), bins=15,
                       label_kwargs={"fontsize": 16},
                       labels=["$a_0$", "$a_1$", "$b_1$", "$a_2$",
                               "$b_2$", "$a_3$", "$b_3$"])
plt.show()
```
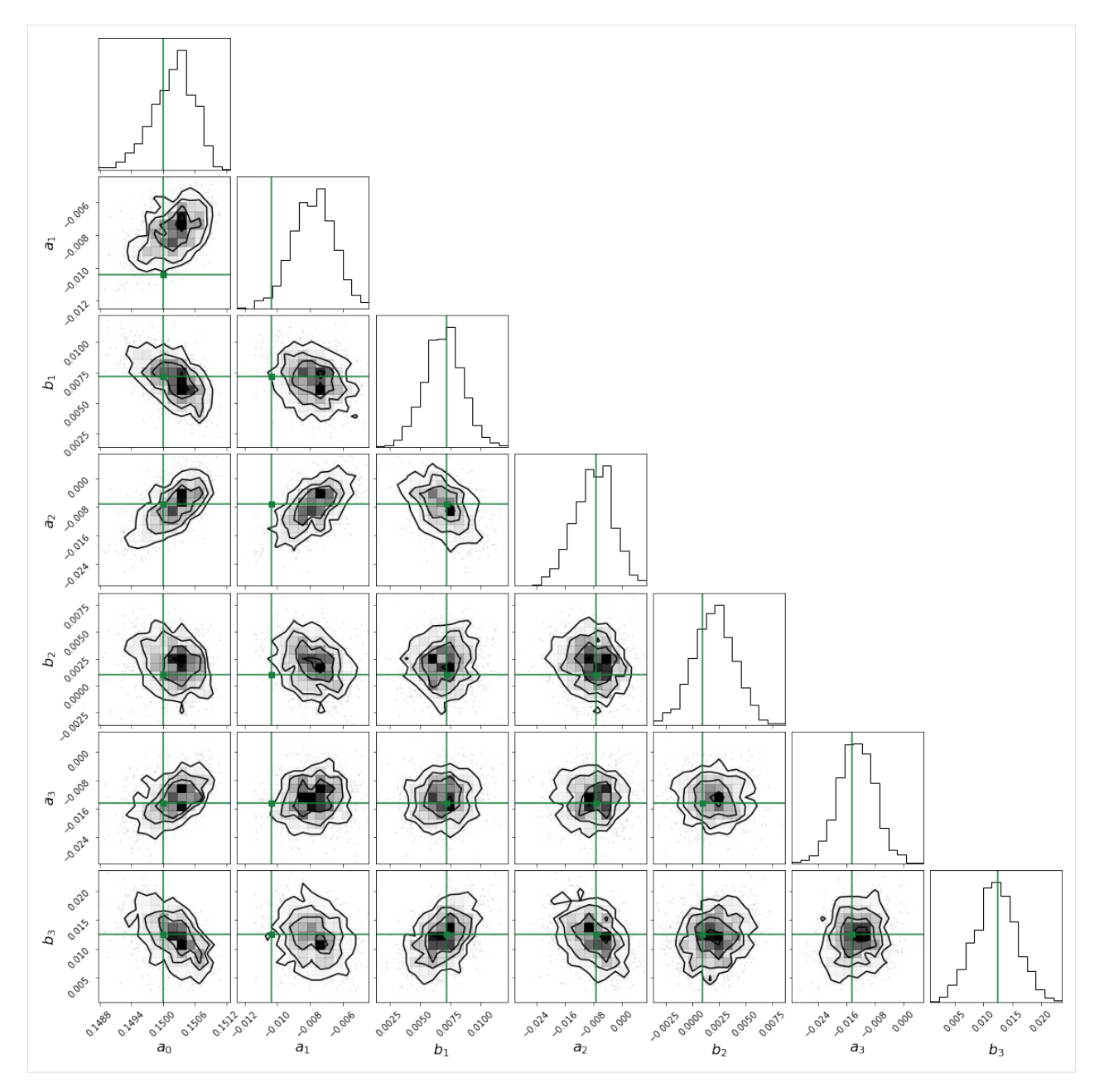

You can sample the posteriors and plot realisations of the fitted transit light curve:

```
[6]: sample_idxs = np.random.randint(0, len(hmc_r_samples), 150)
    plt.figure(figsize=(10, 7))
    plt.errorbar(times, observed_fluxes, yerr=flux_sigma, fmt=".k", alpha=0.4, zorder=1)
    for r_sample in hmc_r_samples[sample_idxs]:
        ht.set_planet_transmission_string(r_sample)
        plt.plot(times, ht.get_transit_light_curve(), c=cm.BuGn(0.8), alpha=0.03, zorder=2)
    plt.xlabel('Time / days', fontsize=13)
    plt.ylabel('Relative flux', fontsize=13)
    plt.show()
```
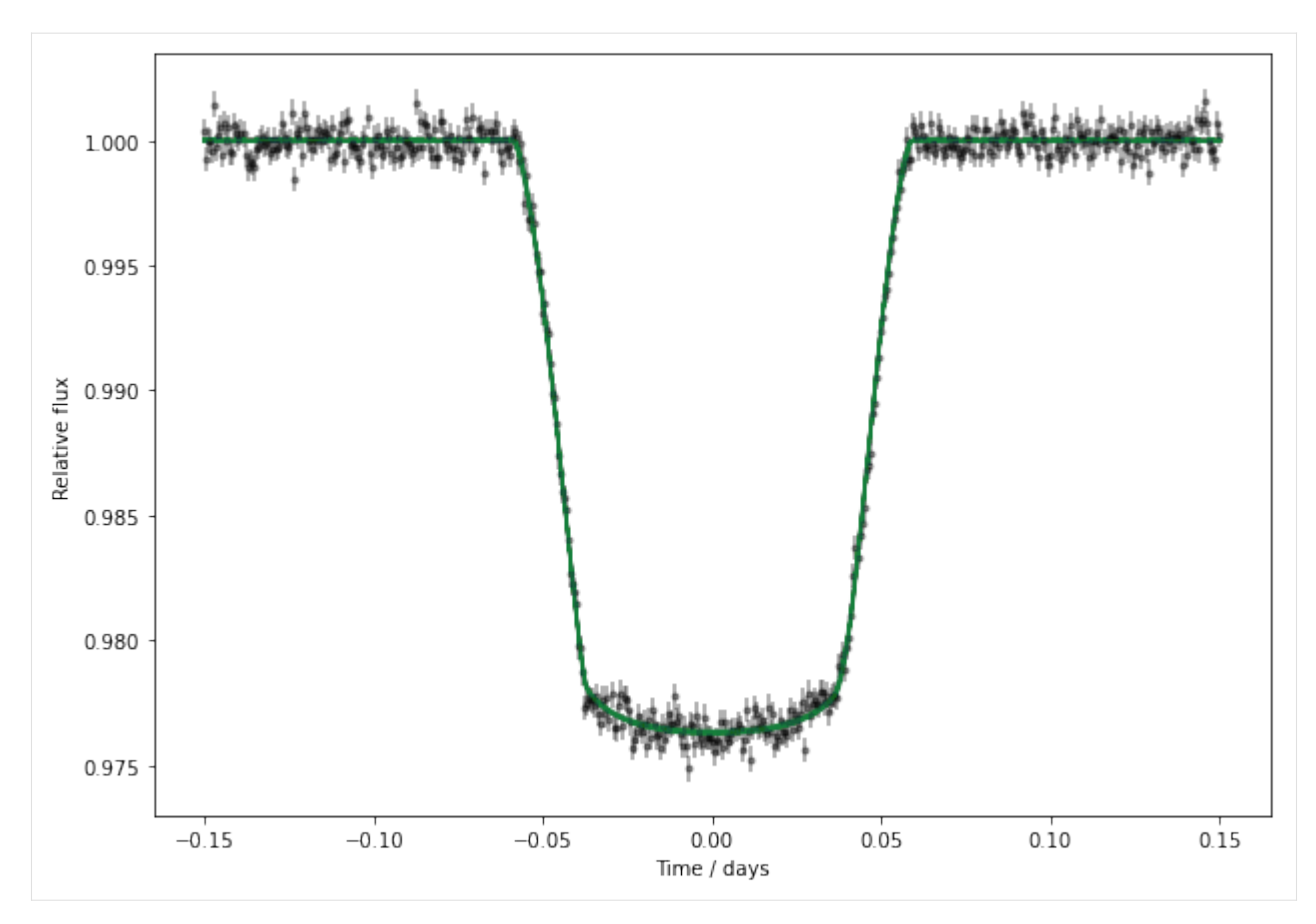

And here are sampled transmission strings:

```
[7]: plt.figure(figsize=(10, 7))
    plt.gca().set_aspect("equal", "datalim")
    for r_sample in hmc_r_samples[sample_idxs]:
        ht.set_planet_transmission_string(r_sample)
        plt.plot(ht.get_planet_transmission_string(theta) * np.cos(theta),
                 ht.get_planet_transmission_string(theta) * np.sin(theta),
                  c = cm.BuGn(0.8), alpha = 0.05plt.plot(injected_transmission_string * np.cos(theta),
              injected_transmission_string * np.sin(theta),
              c=cm.inferno(0.1), label="True transmission string")
    plt.plot(injected_r[0] * np.cos(theta), injected_r[0] * np.sin(theta),
             c="#b9b9b9", ls="--", label="Reference circle")
    plt.xlabel("x / stellar radii", fontsize=13)
    plt.ylabel("y / stellar radii", fontsize=13)
    plt.legend(loc="lower left", fontsize=12)
    plt.show()
```
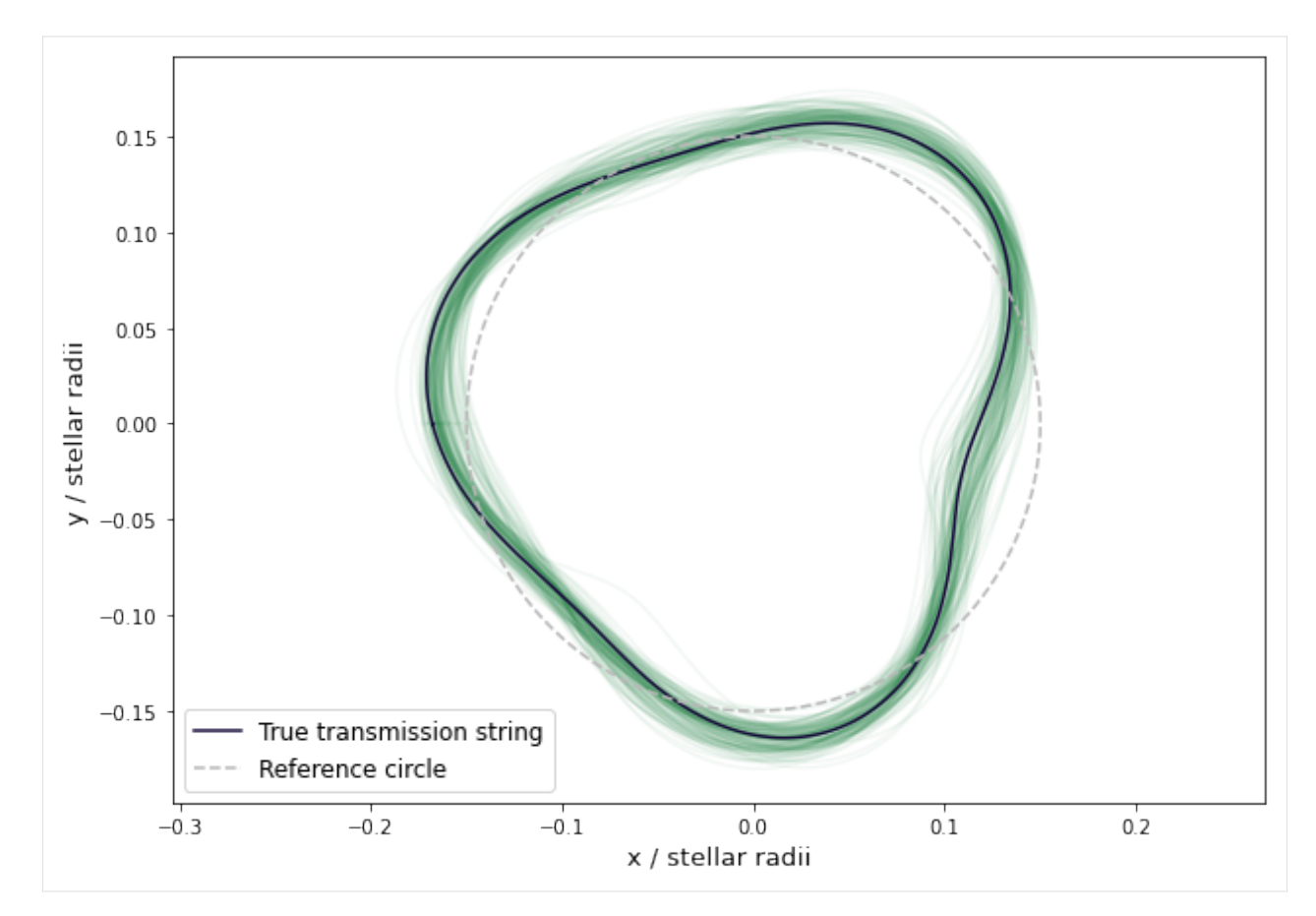

In polar coordinates:

```
[8]: plt.figure(figsize=(10, 7))
    for r_sample in hmc_r_samples[sample_idxs]:
        ht.set_planet_transmission_string(r_sample)
        plt.plot(theta * 180. / np.pi, ht.get_planet_transmission_string(theta),
                 c = cm.BuGn(0.8), alpha = 0.05plt.plot(theta * 180. / np.pi, injected_transmission_string,
             c=cm.inferno(0.1), label="True transmission string")
    plt.plot(theta * 180. / np.pi, injected_r[0] * np.ones(theta.shape[0]),
             c="#b9b9b9", ls="--", label="Reference circle")
    plt.xlabel("$\\theta$ / degrees", fontsize=13)
    plt.ylabel("$r_{\\rm{p}}$ / stellar radii", fontsize=13)
    plt.legend(loc="lower left", fontsize=12)
    plt.show()
```
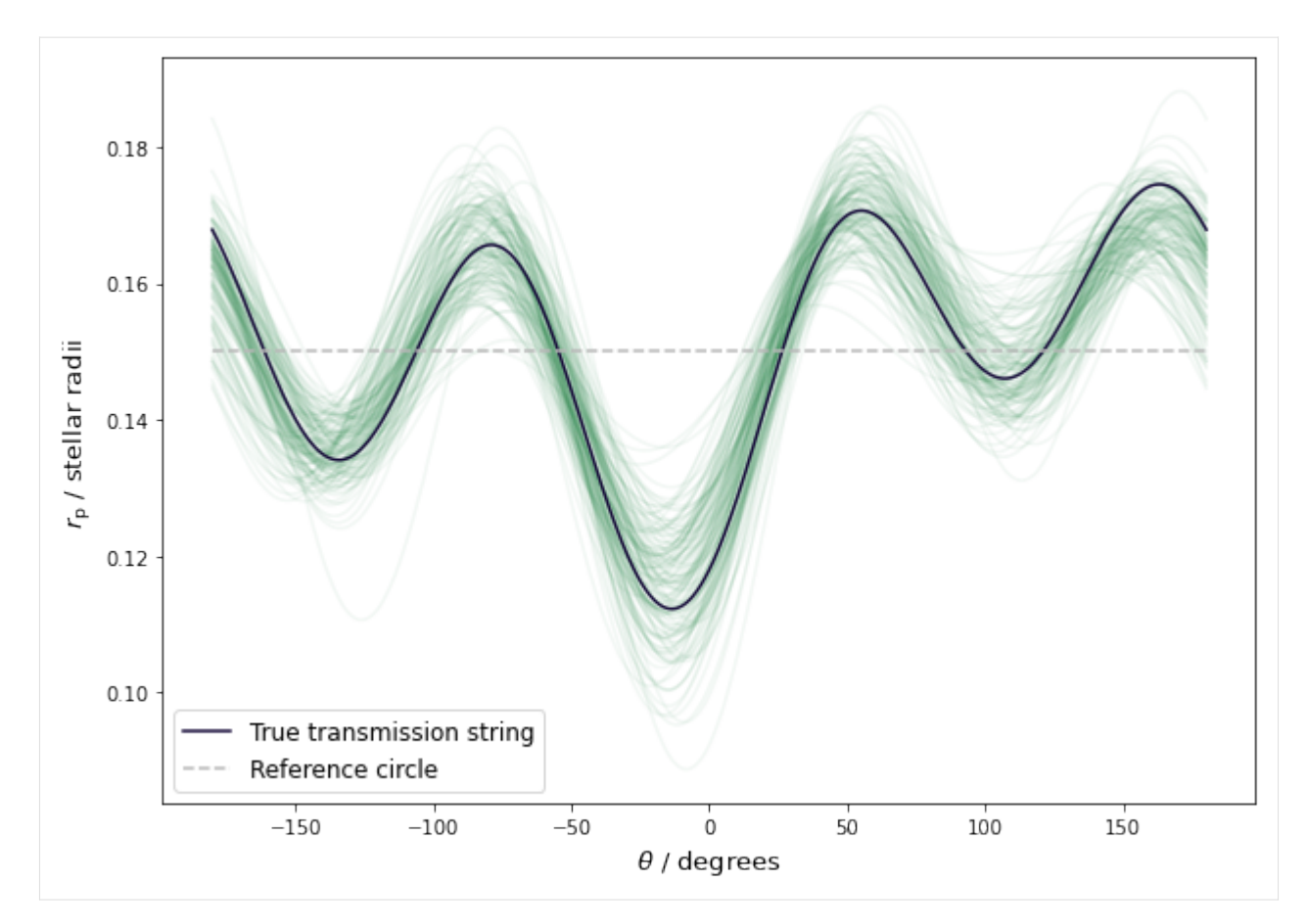

From these samples, you can estimate the inferred distribution of transmission strings. Here you can see the injected transmission string is nicely recovered.

```
[9]: # Sample HMC transmission string parameter distributions.
    ht.set_planet_transmission_string(hmc_r_samples)
    ts_samples = ht.get_planet_transmission_string(theta)
    # Get 16th, 50th, 84th percentiles.
    ts_16, ts_50, ts_84 = np.percentile(ts_samples, [16., 50., 84.], axis=0)
    plt.figure(figsize=(10, 7))
    plt.plot(theta * 180. / np.pi, ts_50, c=cm.BuGn(0.8), lw=2.5)
    plt.fill_between(theta * 180. / np.pi, ts_16, ts_84, color=cm.BuGn(0.8), alpha=0.3)
    plt.plot(theta * 180. / np.pi, injected_transmission_string,
             c=cm.inferno(0.1), label="True transmission string")
    plt.plot(theta * 180. / np.pi, injected_r[0] * np.ones(theta.shape[0]),
             c="#b9b9b9", ls="--", label="Reference circle")
    plt.xlabel("$\\theta$ / degrees", fontsize=13)
    plt.ylabel("$r_{\\rm{p}}$ / stellar radii", fontsize=13)
    plt.legend(loc="lower left", fontsize=12)
    plt.show()
```
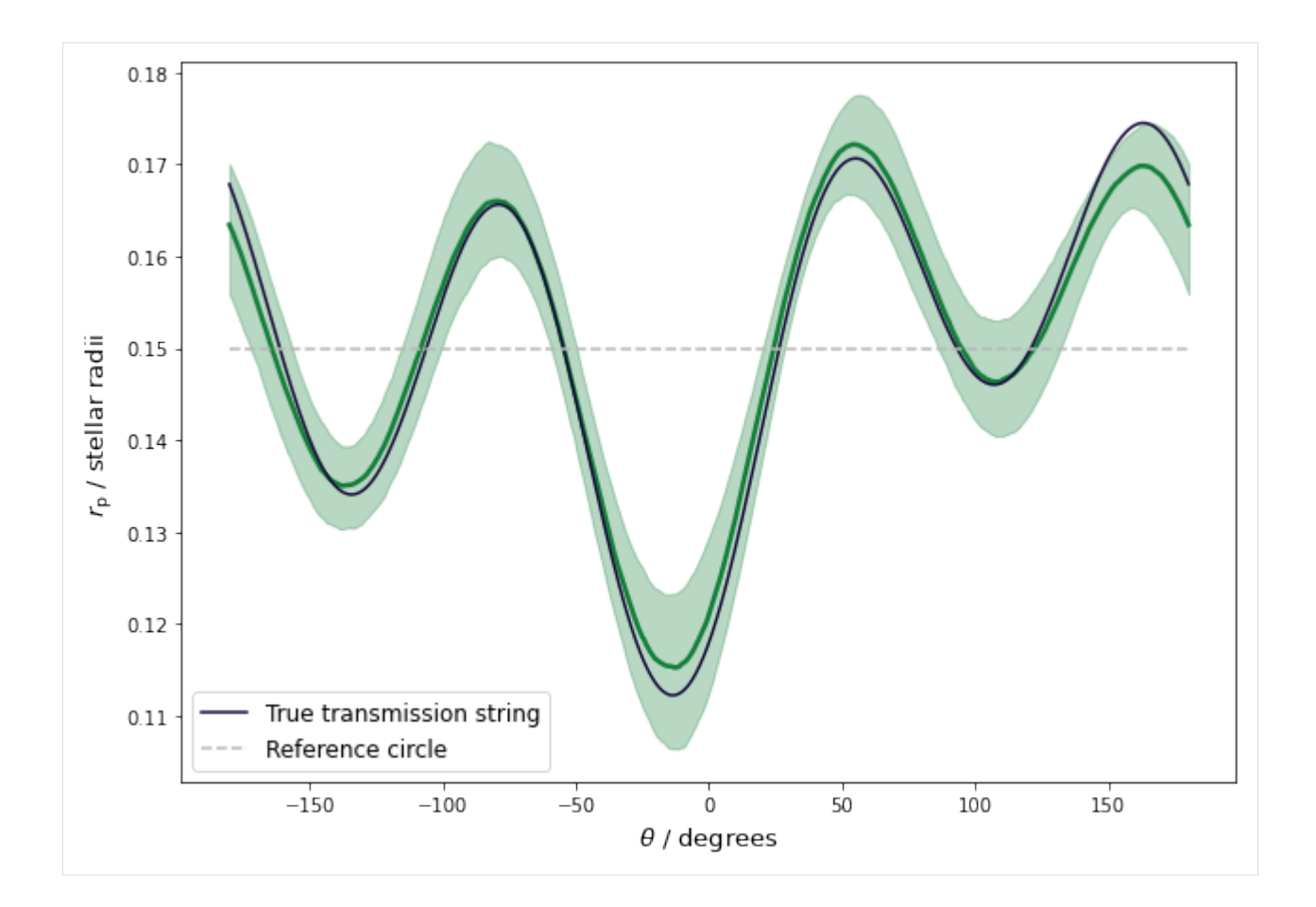

# <span id="page-37-0"></span>**4.5 Assessing model evidence**

In this tutorial we take a look at how to assess how many parameters may be statistically justified in a given transmission string. Let us start by simulating a high-precision transit light curve with a 4-parameter transmission string.

```
[1]: import numpy as np
    import matplotlib.cm as cm
    import matplotlib.pyplot as plt
    from harmonica import HarmonicaTransit
    np.random.seed(12)
    times = npu. linspace(-0.15, 0.15, 500)
    r_mean = np.array([0.15])r\_\text{dev} = np\_\text{random} uniform(-0.1, 0.1, size=3)
    injected_r = np.concatenate([r_mean, r_dev * r_mean])ht = HarmonicaTransit(times)
    ht.set_orbit(t0=0., period=4., a=11., inc=87. * np.pi / 180.)
    ht.set_stellar_limb_darkening(np.array([0.027, 0.246]), limb_dark_law='quadratic')
    ht.set_planet_transmission_string(injected_r)
```

```
theta = np.linspace(-np.pi, np.pi, 1000)
injected_transmission_string = ht.get_planet_transmission_string(theta)
flux_sigma = 250.e-6 * np.ones(times.shape[0])
flux_errs = np.random.normal(loc=0., scale=flux_sigma, size=times.shape[0])
observed_fluxes = ht.get_transit_light_curve() + flux_errs
plt.figure(figsize=(10, 7))
plt.errorbar(times, observed_fluxes, yerr=flux_sigma, fmt=".k", alpha=0.4)
plt.xlabel('Time / days')
plt.ylabel('Relative flux')
plt.show()
```
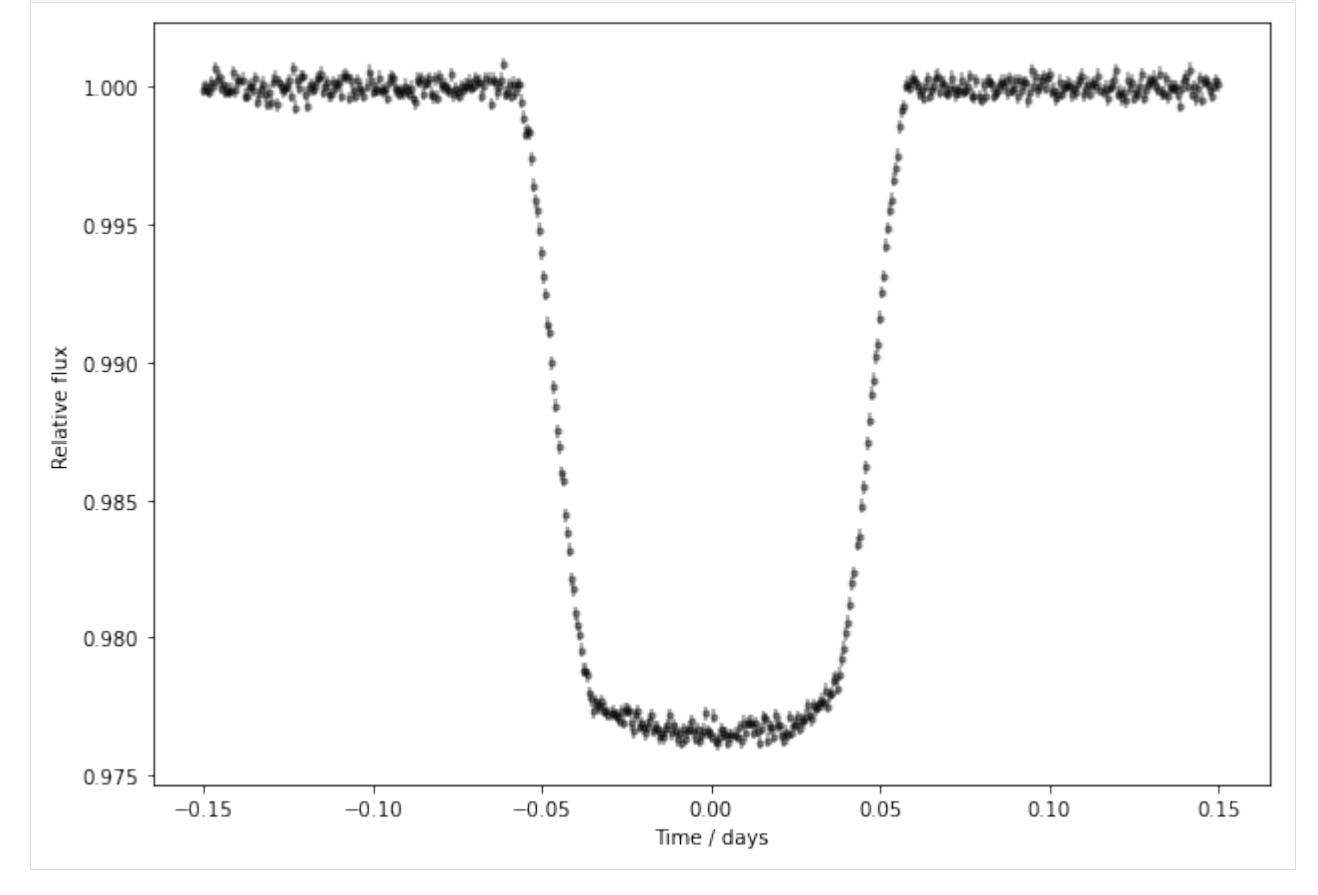

This transit light curve corresponds to the following transmission string:

```
[2]: print("r = {0:.3f}{1:+.3f}cos(t){2:+.3f}sin(t){3:+.3f}cos(2t)".format("injected_r))plt.figure(figsize=(10, 7))
    plt.gca().set_aspect("equal", "datalim")
    plt.plot(injected_transmission_string * np.cos(theta),
             injected_transmission_string * np.sin(theta),
             c=cm.inferno(0.1), label="True transmission string")
    plt.plot(injected_r[0] * np.cos(theta), injected_r[0] * np.sin(theta),
             c="#b9b9b9", ls="--", label="Reference circle")
    plt.xlabel("x / stellar radii", fontsize=13)
```
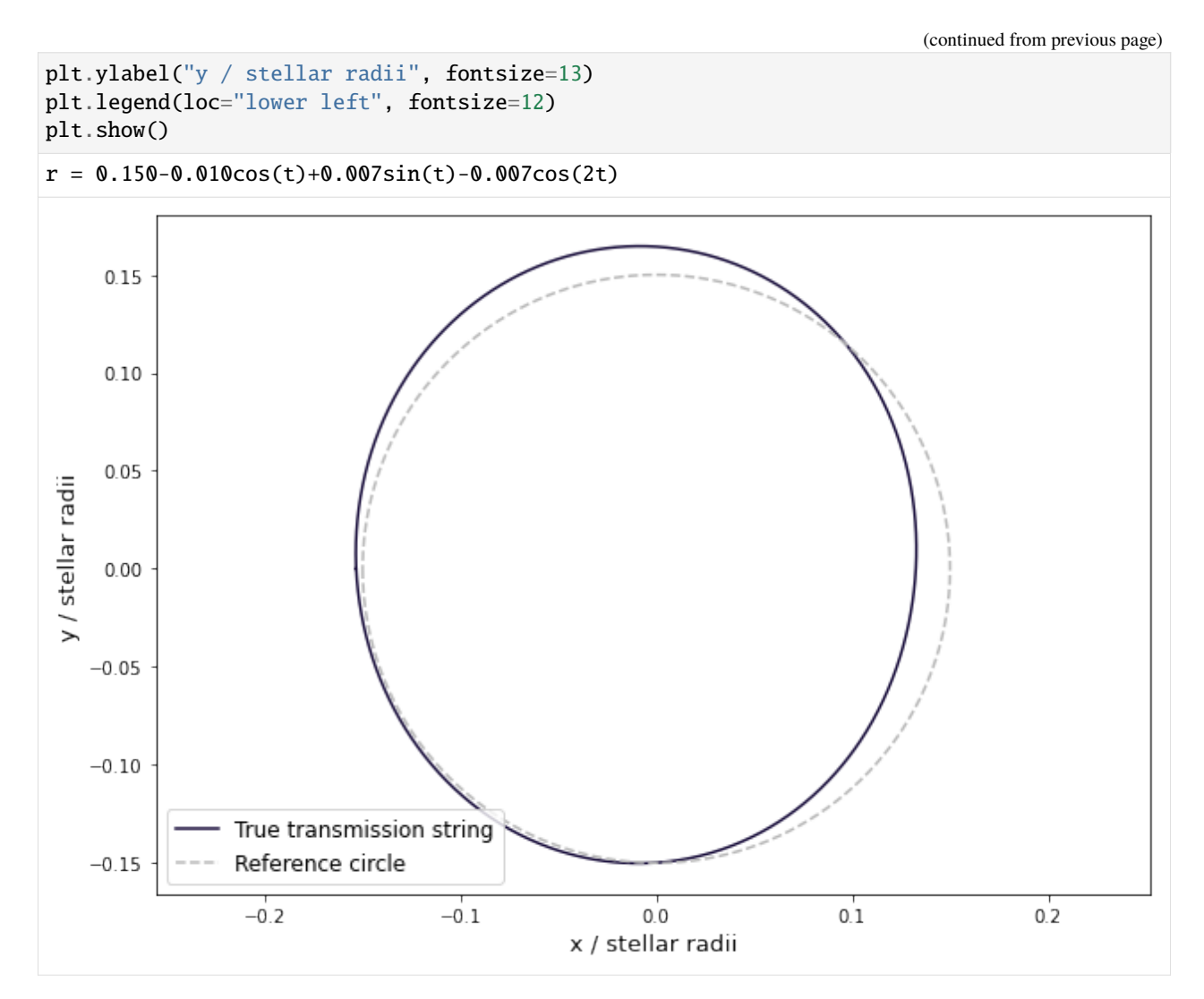

Now, following the [maximum likelihood tutorial,](mle_transmission_string.html) you can apply Harmonica with successively more and more transmission string parameters. For each fit you can calculate some model selection metric, such as the Bayesian information criterion (BIC), and use this to inform how much model complexity is justified by the data.

#### [3]: from scipy.optimize import curve\_fit

```
def transit_model(_, *params):
   ht.set_planet_transmission_string(np.array(params))
   model = ht.get_transit_light_curve()
   return model
def bic(model, n):
   lnmax_1ikelihood = -0.5 * np.sum((observed_fluxes - model)**2 / flux_sigma**2
                                     + np.log(2 * np.pi * flux_sigma**2))
   k = injected_r.shape[0]bic = k * np.log(n) - 2. * ln_max_list
```

```
return bic
n_params = np.arange(1, 7, 1)
bic_scores = []
mle_transmission_strings = []
for n_p in n_params:
    popt, pcov = curve_fit(
        transit_model, times, observed_fluxes, sigma=flux_sigma,
        p0=np.concatenate([r_mean, np.zeros(n_p - 1)]),
        method='lm')
    bic_score = bic(transit_model(times, *popt), n_p)
    bic_scores.append(bic_score)
    ht.set_planet_transmission_string(np.array(popt))
    transmission_string = ht.get_planet_transmission_string(theta)
    mle_transmission_strings.append(transmission_string)
```
After the fitting is complete you can plot the BIC scores. Note it is only the relative scores which matter, and so we transform the scores for easier visualisation.

 $[4]$ : bic\_scores\_tf = np.array(bic\_scores) - np.floor(np.min(bic\_scores))

```
plt.figure(figsize=(10, 7))
plt.plot(n_params, bic_scores_tf, color=cm.Oranges(0.8), ls="--")
plt.scatter(n_params, bic_scores_tf, color=cm.Oranges(0.8))
plt.yscale("log")
plt.xlabel('Number of transmission string parameter', fontsize=13)
plt.ylabel('Transformed BIC', fontsize=13)
plt.show()
```
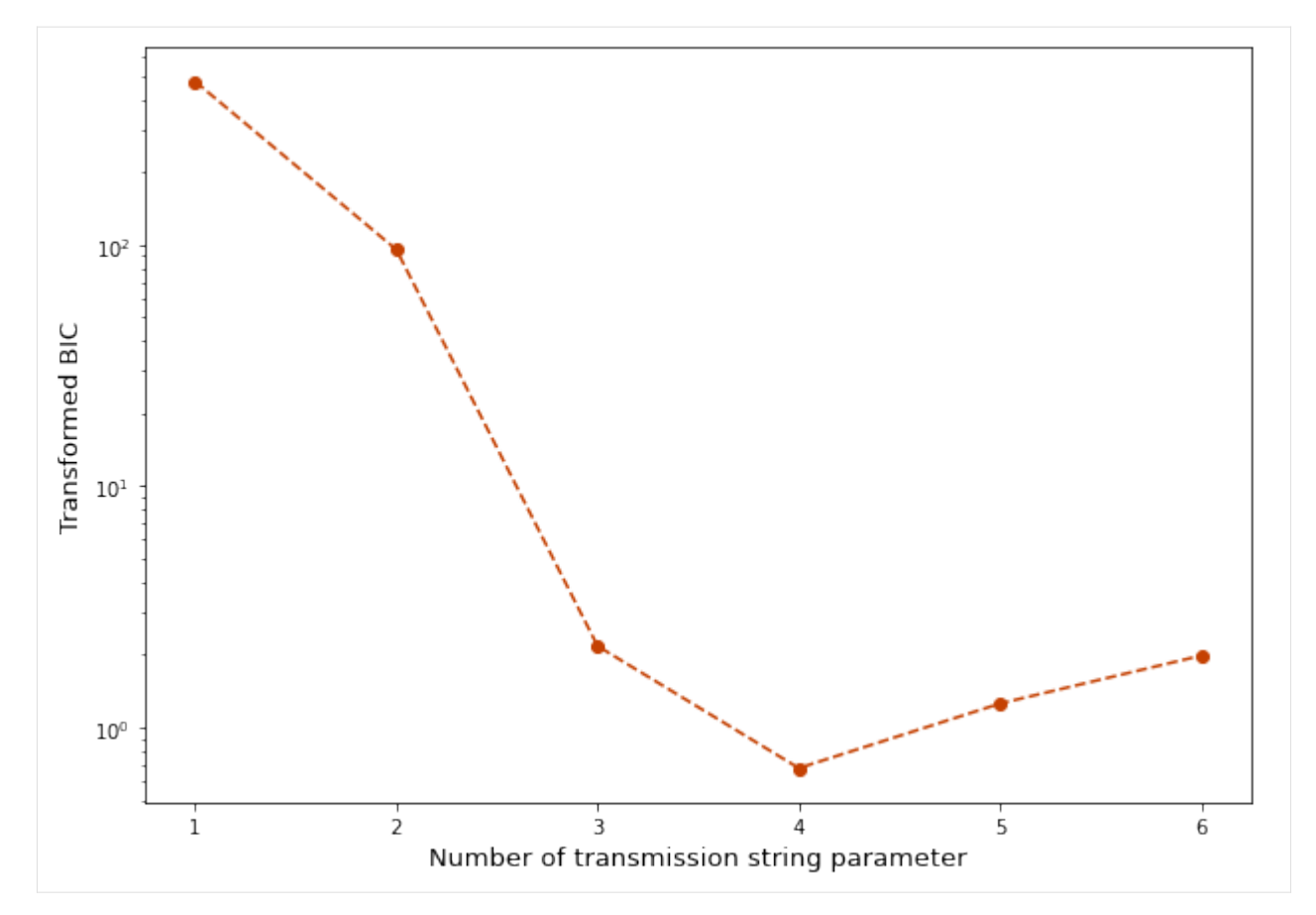

The model with the lowest BIC is generally preferred. Here the model with a 4-parameter transmission string is correctly ascertained to be the statistically preferred model.

The meaning behind the above trend can be seen more clearly by plotting the MLE transmission strings for each model. Here it can be seen how the model improves substantially between 1 and 4 parameters, but after this any small improvements are not justifed given the number of free parameters.

```
[5]: plt.figure(figsize=(10, 7))
    plt.plot(theta * 180. / np.pi, injected_transmission_string,
             c=cm.inferno(0.1), label="True transmission string")
    for i, transmission_string in enumerate(mle_transmission_strings):
        plt.plot(theta * 180. / np.pi, transmission_string,
                 color=cm.Oranges(i/len(mle_transmission_strings) + 0.1), label="Fit n={}".
     ˓→format(n_params[i]))
    plt.xlabel("$\\theta$ / degrees", fontsize=13)
    plt.ylabel("$r_{\\rm{p}}$ / stellar radii", fontsize=13)
    plt.legend(loc="lower right", fontsize=12)
    plt.show()
```
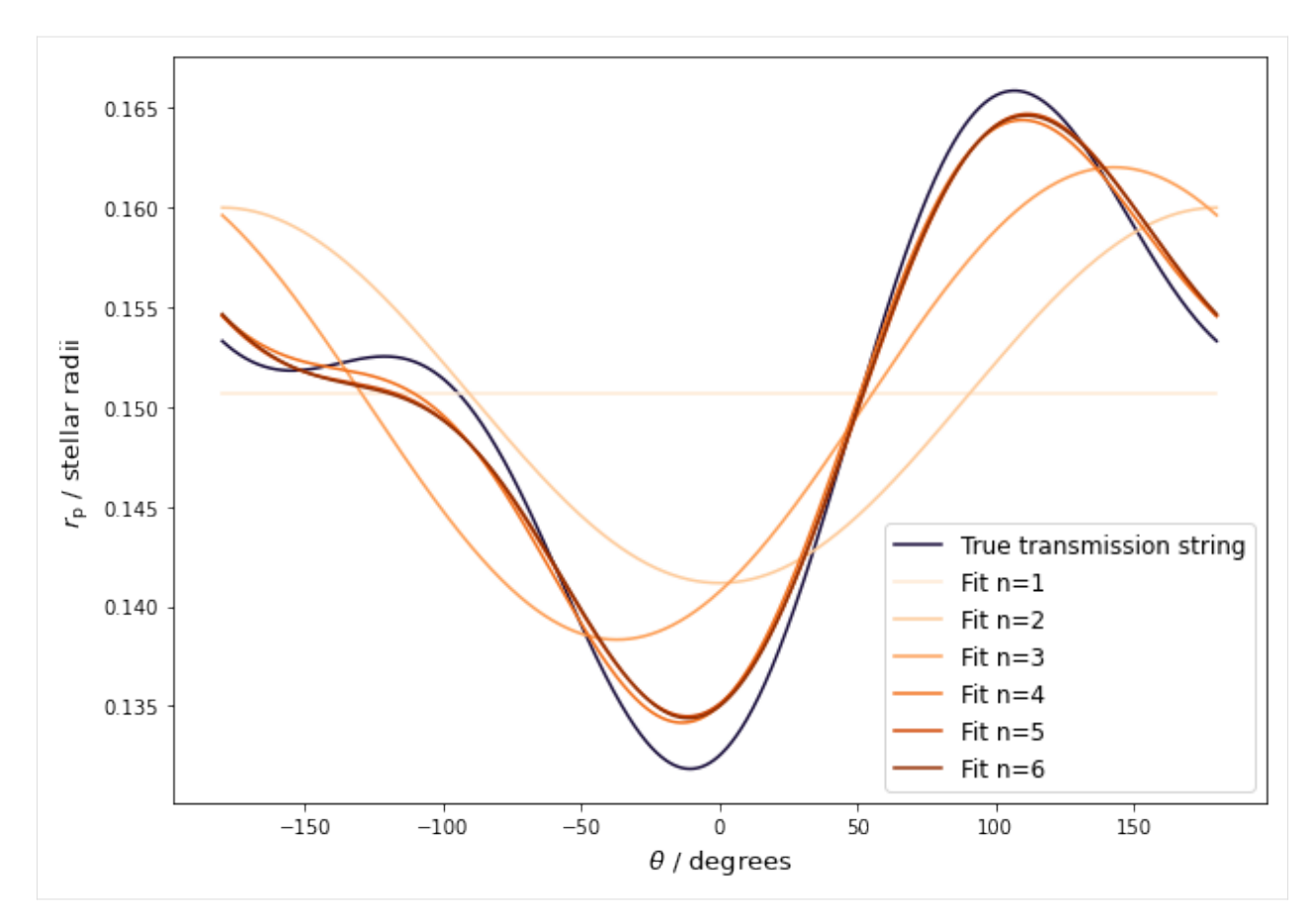

Aside from model complexity, the data quality also plays an important role. You can try it yourself, but if you double the data's uncertainties in this tutorial, then the statistically preferred number of parameters drops from 4 to 3.

# <span id="page-42-0"></span>**4.6 Calculate Fourier parameters from shape data**

In this tutorial we take a look at how to construct Harmonica's Fourier parameterisation of a transmission string from shape data. This is useful for forward modelling transit light curves of various objects with known shapes. You only need to determine some high-order Fourier representation of the shape, and then you may easily simulate high-precision light curves.

Let us start by loading some shape data. Here is some data made earlier, based on the transit of [Phobos](https://mars.nasa.gov/news/9172/nasas-perseverance-rover-captures-video-of-solar-eclipse-on-mars/) as viewed from the Perseverance rover on Mars.

```
[1]: import numpy as np
    import matplotlib.cm as cm
    import matplotlib.pyplot as plt
    r_data = np.array([ 0.25299594, 0.25049962, 0.2555872 , 0.24131962, 0.23499399, 0.
     ˓→2281387 , 0.21770261, 0.21355986, 0.21756298, 0.22216417, 0.215748 , 0.21737008, 0.
     ˓→22181932, 0.22220379, 0.22215942, 0.2191899 , 0.22060524, 0.22316191, 0.22795516, 0.
     ˓→23203883, 0.23715028, 0.24817015, 0.26129245, 0.2701211 , 0.27631858, 0.279554 , 0.
     ˓→27550068, 0.26970037, 0.25844681, 0.2551263 , 0.2564253 , 0.25649795, 0.2619272 , 0.
     ˓→26137834, 0.24959362, 0.23925815, 0.2218478 , 0.21541933, 0.21006674, 0.1952882 , 0.
```

```
˓→18672611, 0.19014673, 0.20044651, 0.2134876 , 0.21243847, 0.21826262, 0.23046709, 0.
˓→24290151, 0.24455098, 0.24425059, 0.25006916])
theta_data = np.array([-3.05626382, -2.92458806, -2.81512117, -2.71398938, -2.56361121, -
˓→2.37500762, -2.19475882, -2.05340439, -1.89915229, -1.78311113, -1.68792003, -1.
˓→54576688, -1.45830389, -1.36707739, -1.26004262, -1.12498761, -1.03931859, -0.91754355,
˓→ -0.8460734 , -0.72241586, -0.64825102, -0.51378753, -0.40700302, -0.30187693, -0.
˓→20512046, -0.1247507 , -0.0469304 , 0.04035871, 0.12437005, 0.17993957, 0.24397848, 0.
˓→35182409, 0.48800481, 0.57248726, 0.72834884, 0.84510295, 0.98657143, 1.12488908, 1.
˓→2518673 , 1.36829014, 1.56557413, 1.70233616, 1.84736078, 1.96211635, 2.0600249 , 2.
˓→31436316, 2.4535093 , 2.60749337, 2.78292412, 2.95552791, 3.08844006])
plt.figure(figsize=(10, 7))
plt.gca().set_aspect("equal", "datalim")
plt.scatter(r_data * np.cos(theta_data), r_data * np.sin(theta_data),
            color=cm.inferno(0.1), label="Shape data")
plt.plot(0.2324 * np.cos(theta_data), 0.2324 * np.sin(theta_data),
         color="#b9b9b9", ls="--", label="Reference circle")
plt.xlabel("x / stellar radii", fontsize=13)
plt.ylabel("y / stellar radii", fontsize=13)
plt.legend(loc="lower left", fontsize=12)
plt.show()
```
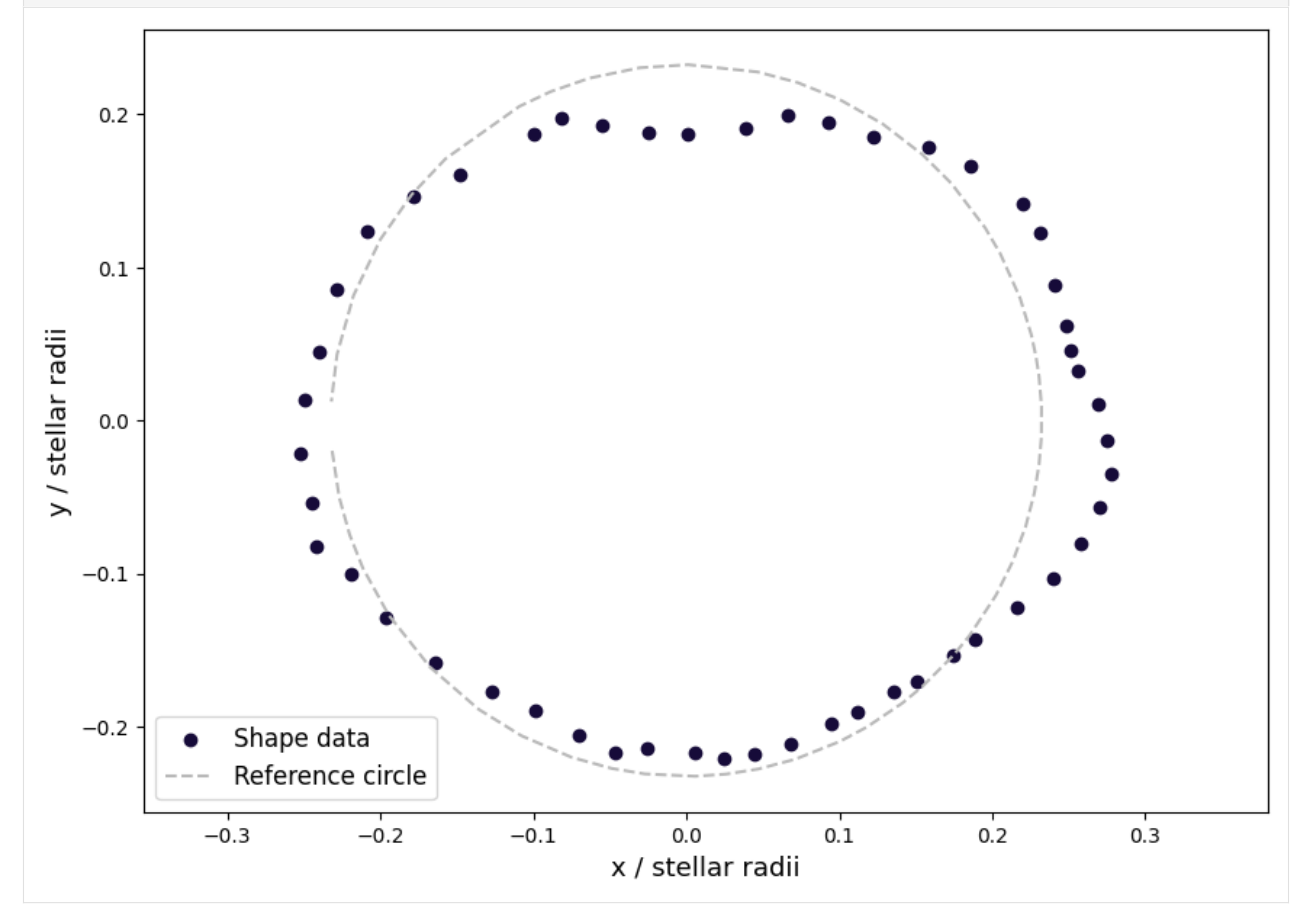

In polar coordinates:

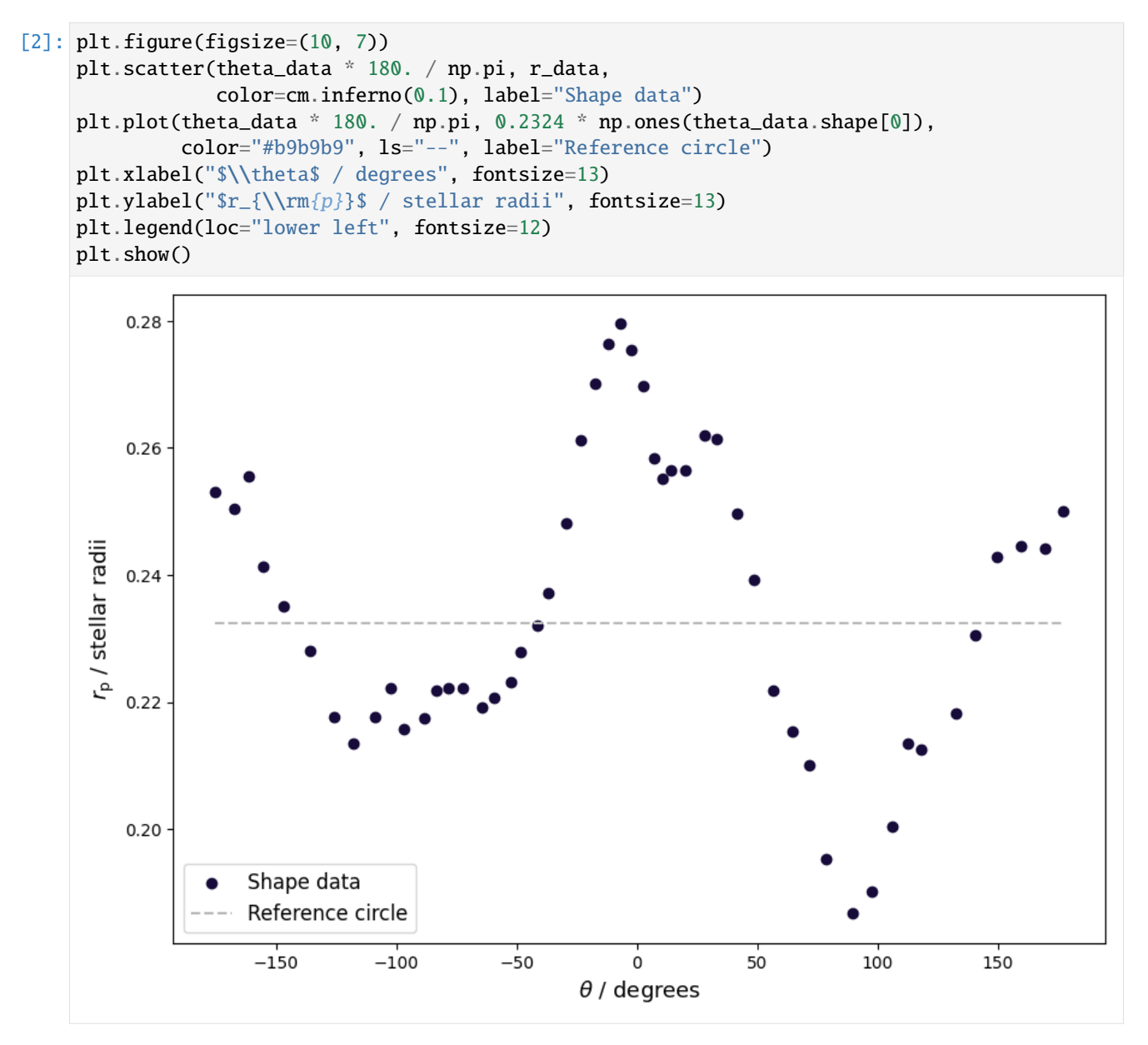

The Fourier parameters of Harmonica's transmission strings can be calculated from these data. This involves solving:

$$
a_0 = \frac{1}{2\pi} \int_{-\pi}^{\pi} r(\theta) d\theta,
$$
  

$$
a_n = \frac{1}{\pi} \int_{-\pi}^{\pi} r(\theta) \cos(n\theta) d\theta,
$$
  

$$
b_n = \frac{1}{\pi} \int_{-\pi}^{\pi} r(\theta) \sin(n\theta) d\theta,
$$

where each integrand is a generated interpolation function based on the data. Here let us compute up to  $n = 15$ .

[3]: from scipy import interpolate, integrate

```
n harmonics = 15
transmission_string_params = []
for n in range(n_harmonics + 1):
   if n == 0:
        # a_0 term.
        integrand_cos0_func = interpolate.interp1d(
            theta_data, r_data,
           kind="cubic", bounds_error=False, fill_value="extrapolate")
        cn = integrate.quad(
            integrand_cos0_func, -np.pi, np.pi,
            epsabs=1.e-7, epsrel=1.e-7, limit=500)[0] / (2. * np.pi)
        transmission_string_params.append(cn)
    else:
        # a_n terms.
        integrand_cosn_func = interpolate.interp1d(
            theta_data, r_data * np.cos(n * theta_data),
            kind="cubic", bounds_error=False, fill_value="extrapolate")
        cn = integrate.quad(
            integrand_cosn_func, -np.pi, np.pi,
            epsabs=1.e-7, epsrel=1.e-7, limit=500)[0] / (1. * np.pi)
        transmission_string_params.append(cn)
        # b_n terms.
        integrand_sinn_func = interpolate.interp1d(
            theta_data, r_data * np.sin(n * theta_data),
            kind="cubic", bounds_error=False, fill_value="extrapolate")
        sn = integrate.quad(
            integrand_sinn_func, -np.pi, np.pi,
            epsabs=1.e-7, epsrel=1.e-7, limit=500)[0] / (1. * np.pi)
        transmission_string_params.append(sn)
transmission_string_params = np.array(transmission_string_params)
```
In practice the above method tends to produce numerical ringing when a large number of harmonics are computed. As an alternative, you may find using numpy's discrete Fourier transform is a more stable approach.

```
[4]: theta_data_even_spacing = np.linspace(-np.pi, np.pi, 101, endpoint=True)
     r_data_even_spacing = np.interp(
         theta_data_even_spacing, theta_data, r_data) # Interpolate onto evenly-spaced grid.
     r_{\text{data\_even\_spacing}} = np \cdot \text{concatenate}[r_data_even_spaceing[theta_data_even_space]r_data_even_spacing[theta_data_even_spacing < 0.]]) # Reorder for the interval 0 -_1\rightarrow2*pi.
     n_{\text{terms}} = 2 * n_{\text{harmonics}} + 1n_data = len(r_data_even_spacing)c = np. fft.fft(r_data_even_spacing) / n_data
     r_coeffs = np.empty(n_data)
     r\_coeffs[0] = c[0].realr_{\text{coeffs}[1::2] = 2 * c[1:n_{\text{data}}/2+1].real
```

```
r\_coeffs[2::2] = -2*c[1:n\_data//2+1] .imagtransmission_string_params = r_coeffs[:n_terms]
```
Now plot the resulting transmission string and check you have a good approximation of your input shape:

#### [5]: from harmonica import HarmonicaTransit

```
ht = HarmonicaTransit()
ht.set_planet_transmission_string(transmission_string_params)
theta_model = npu.linspace(-np.pi, np.pi, 1000, endpoint=False)
plt.figure(figsize=(10, 7))
plt.gca().set_aspect("equal", "datalim")
plt.scatter(r_data * np.cos(theta_data), r_data * np.sin(theta_data),
            color=cm.inferno(0.1), label="Shape data")
plt.plot(ht.get_planet_transmission_string(theta_model) * np.cos(theta_model),
         ht.get_planet_transmission_string(theta_model) * np.sin(theta_model),
         c=cm.Purples(0.8), lw=2.5, label="Transmission string")
plt.plot(0.2324 * np.cos(theta_data), 0.2324 * np.sin(theta_data),
         color="#b9b9b9", ls="--", label="Reference circle")
plt.xlabel("x / stellar radii", fontsize=13)
plt.ylabel("y / stellar radii", fontsize=13)
plt.legend(loc="lower left", fontsize=12)
plt.show()
```
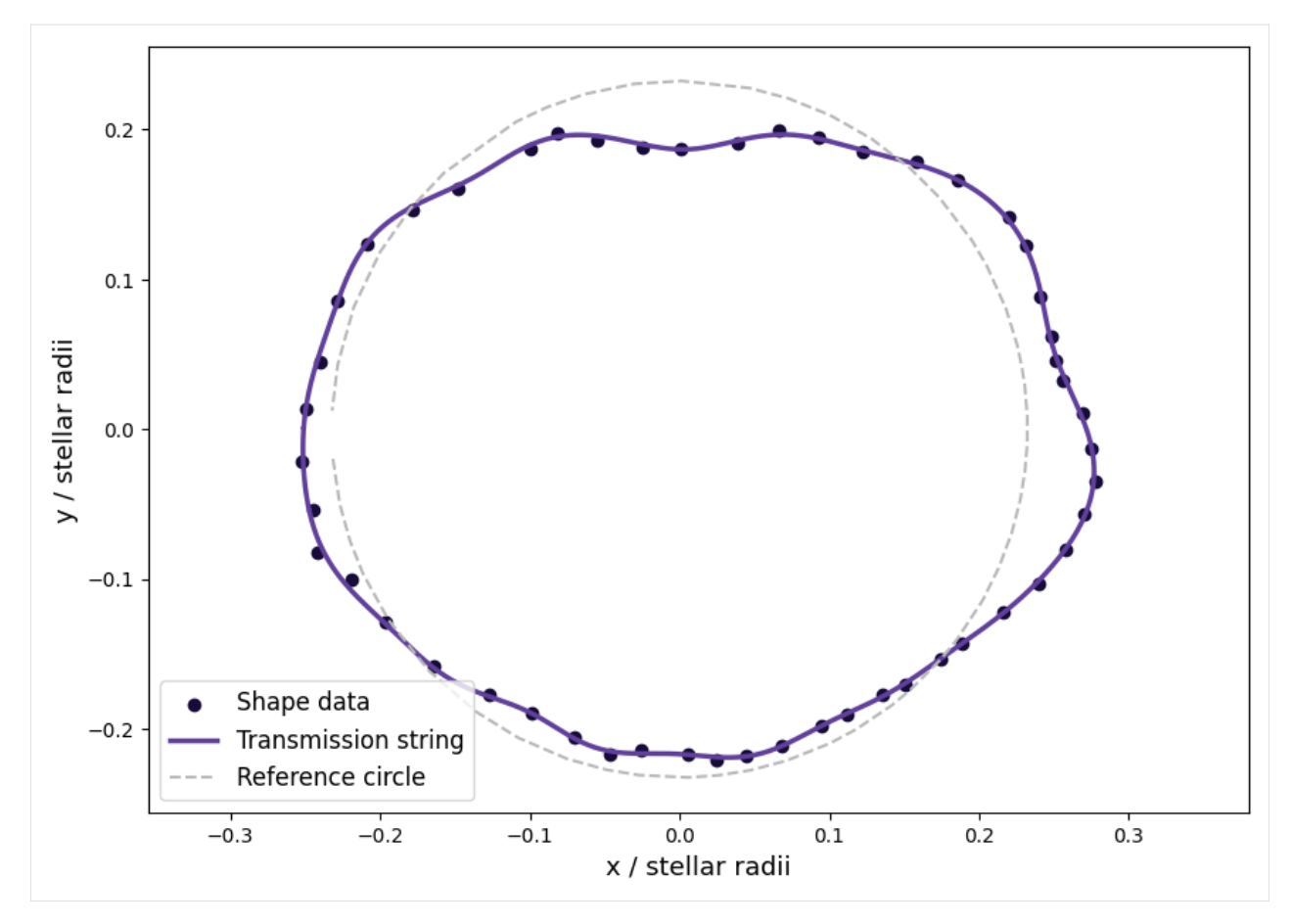

In polar coordinates:

```
[6]: plt.figure(figsize=(10, 7))
    plt.scatter(theta_data * 180. / np.pi, r_data,
                color=cm.inferno(0.1), label="Shape data")
    plt.plot(theta_model * 180. / np.pi, ht.get_planet_transmission_string(theta_model),
             c=cm.Purples(0.8), lw=2.5, label="Transmission string")
    plt.plot(theta_data * 180. / np.pi, 0.2324 * np.ones(theta_data.shape[0]),
              color="#b9b9b9", ls="--", label="Reference circle")
     plt.xlabel("$\\theta$ / degrees", fontsize=13)
    plt.ylabel("$r_{\\rm{p}}$ / stellar radii", fontsize=13)
    plt.legend(loc="lower left", fontsize=12)
    plt.show()
```
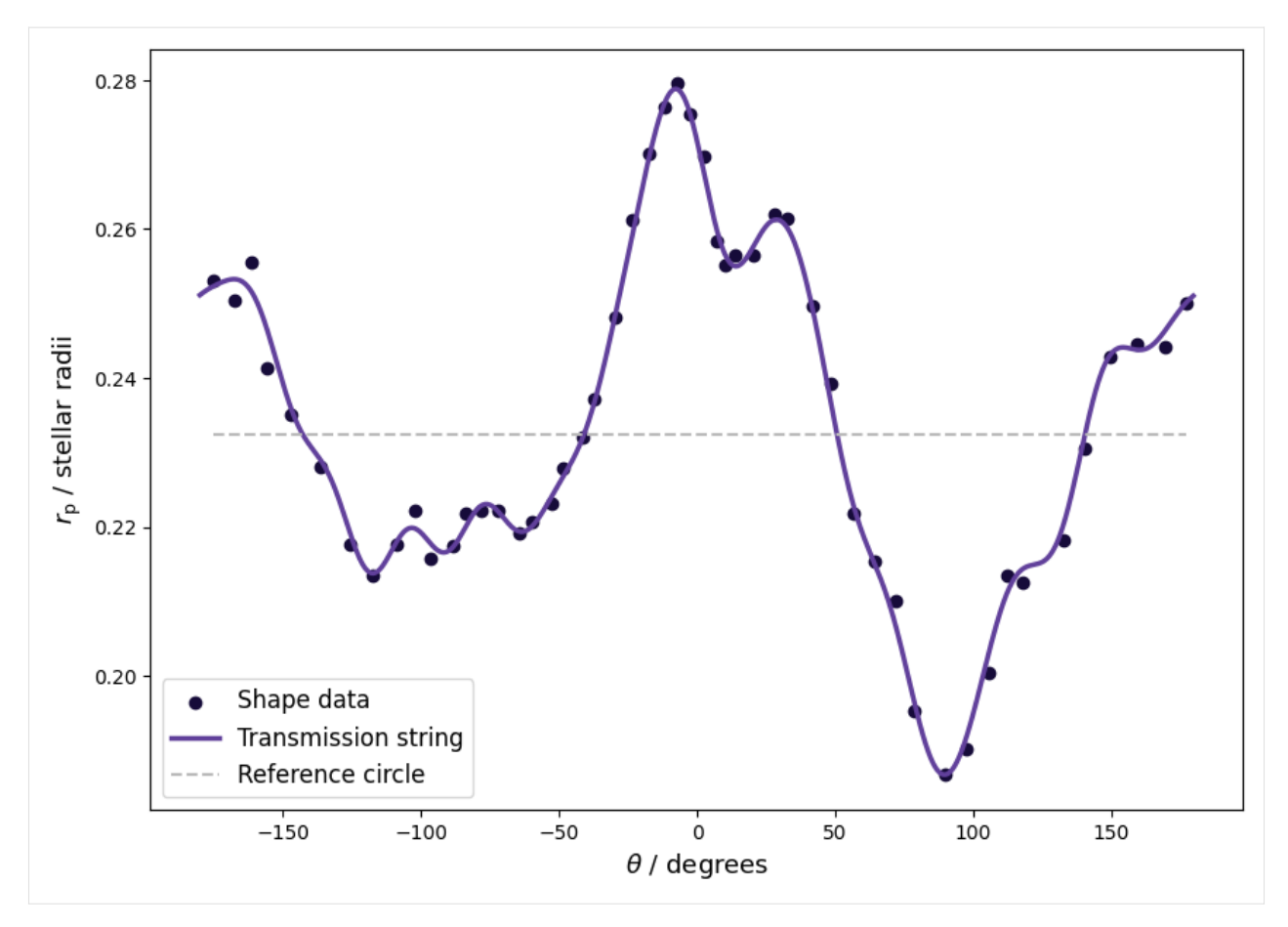

These parameters can now be used to generate transit light curves of your object. The only thing left to do is specify the orbit and stellar limb darkening.

#### **Note**

When using many Fourier coefficients you may need to increase the number of terms used to compute the light curve solutions, in order to generate a sufficiently precise result for your use case. This can easily be accomplished by manually setting pnl\_c and pnl\_e when you instantiate the HarmonicaTransit class. You can also check the estimated precision with the get\_precision\_estimate() method.

```
[7]: times = np.linspace(-0.2, 0.2, 500)
```

```
ht = HarmonicaTransit(times, pn1_c=100, pn1_e=100)ht.set_orbit(t0=0., period=4., a=7., inc=88. * np.pi / 180.)
ht.set_stellar_limb_darkening(u=np.array([0.074, 0.193]), limb_dark_law="quadratic")
ht.set_planet_transmission_string(transmission_string_params)
light_curve = ht.get_transit_light_curve()
plt.figure(figsize=(10, 7))
plt.plot(times, light_curve, c="#000000")
plt.xlabel('Time / days')
plt.ylabel('Relative flux')
plt.show()
```
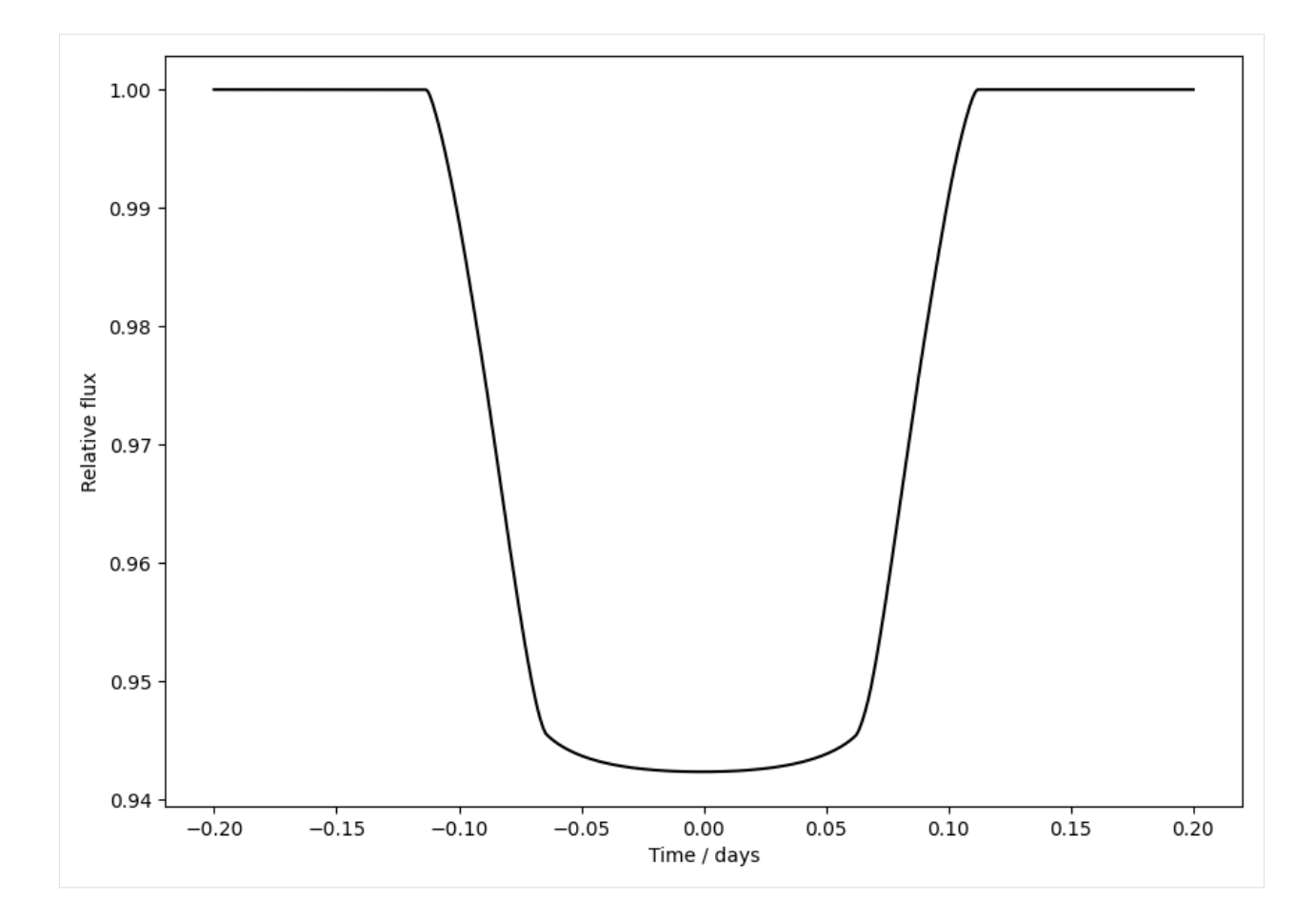

# <span id="page-49-0"></span>**4.7 Time-dependent shapes**

In this tutorial we take a look at how to generate transit light curves where the shape of the transiting object is timedependent. Let us start by creating a 2D array of transmission string parameters, where the parameter  $a_1$  linearly varies between ingress and egress.

```
[1]: import numpy as np
```

```
r_{-1} = np.array([0.1, -0.02, 0., 0.02, 0.])
r_2 = np.array([0.1, 0.02, 0., 0.02, 0.])
r = np. concatenate([np.linspace(r_1, r_1, 160),
                    np.linspace(r_1, r_2, 180),
                    np.linspace(r_2, r_2, 160)])
```
Harmonica can generate the transit light curve for this time-dependent transmission string as follows:

```
[2]: import matplotlib.cm as cm
    import matplotlib.pyplot as plt
    from harmonica import HarmonicaTransit
```

```
times = npu.linspace(-0.15, 0.15, 500)
ht = HarmonicaTransit(times)
ht.set_orbit(t0=0., period=4., a=11., inc=87. * np.pi / 180.)
ht.set_stellar_limb_darkening(np.array([0.027, 0.246]), limb_dark_law='quadratic')
ht.set_planet_transmission_string(r)
observed_fluxes = ht.get_transit_light_curve()
plt.figure(figsize=(10, 7))
plt.plot(times, observed_fluxes, c="#000000")
plt.xlabel('Time / days', fontsize=13)
plt.ylabel('Relative flux', fontsize=13)
plt.show()
```
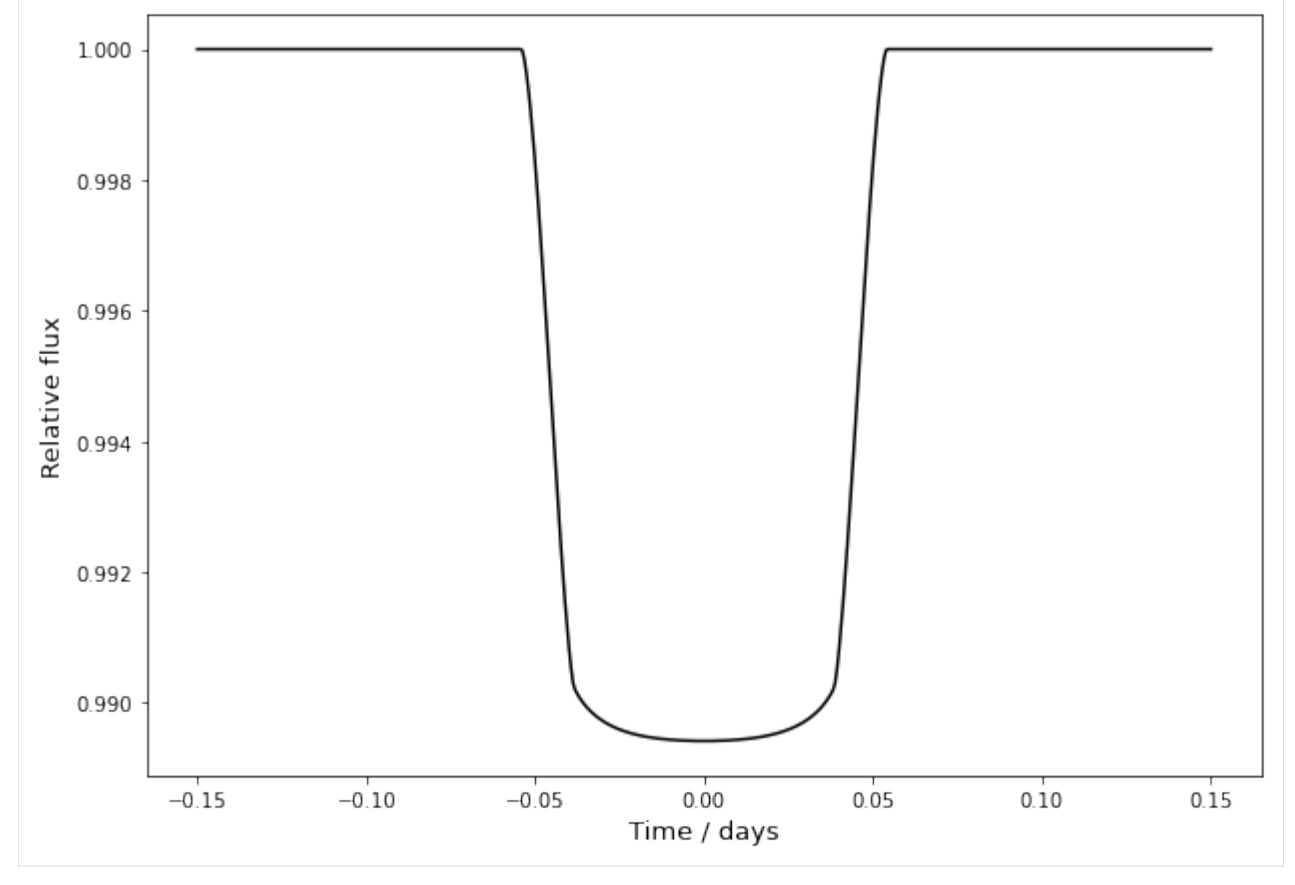

And you can visualise the transmission strings at any number of epochs too.

```
[3]: theta = np.linspace(-np.pi, np.pi, 1000)
    transmission_strings = ht.get_planet_transmission_string(theta)
    plt.figure(figsize=(10, 7))
    plt.gca().set_aspect("equal", "datalim")
    for i, ts_idx in enumerate([160, 205, 250, 295, 340]):
        plt.plot(transmission_strings[ts_idx] * np.cos(theta),
                 transmission_strings[ts_idx] * np.sin(theta),
```
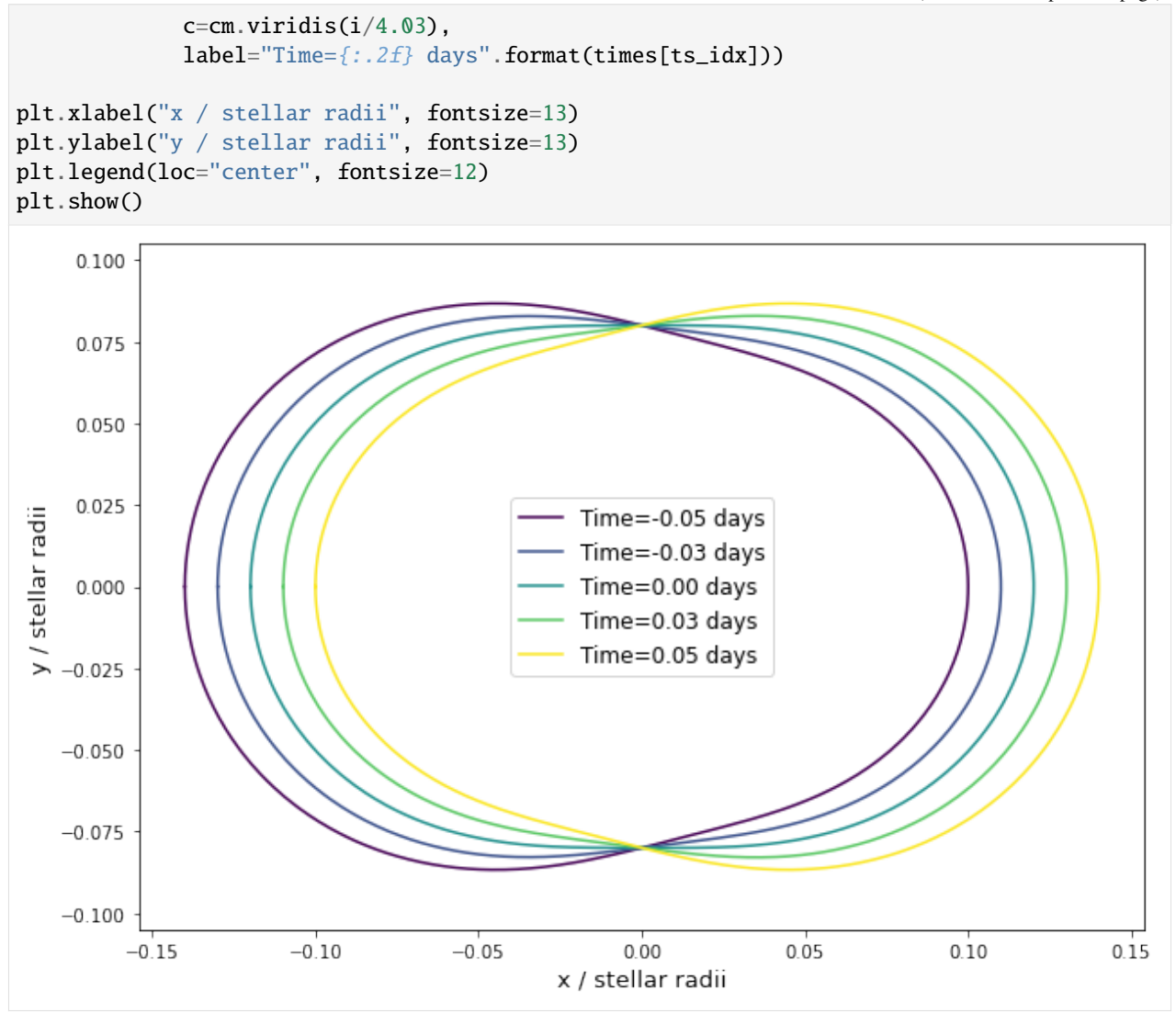

### **FIVE**

### **API**

### <span id="page-52-4"></span><span id="page-52-1"></span><span id="page-52-0"></span>**5.1 Primary Interface**

HarmonicaTransit([times, pnl\_c, pnl\_e]) Harmonica transit class.

### <span id="page-52-2"></span>**5.2 Subpackages**

### <span id="page-52-3"></span>**5.2.1 harmonica.jax**

harmonica.jax.harmonica\_transit\_quad\_ld(*times*, *t0*, *period*, *a*, *inc*, *ecc=0.*, *omega=0.*, *u1=0.*, *u2=0.*, *r=jnp.array([0.1])*)

Harmonica transits with jax – quadratic limb darkening.

#### **Parameters**

- times (ndarray) 1D array of model evaluation times [days].
- **t0** ( $float$ ) Time of transit [days].
- period  $(fload)$  Orbital period [days].
- a (float) Semi-major axis [stellar radii].
- inc  $(fload)$  Orbital inclination [radians].
- ecc (float, optional) Eccentricity  $[]$ ,  $0 \leq e$  ecc < 1. Default=0.
- **omega** (float, optional) Argument of periastron [radians]. Default=0.
- **u1** (*float.*) Quadratic limb-darkening coefficient.
- u2 (float.) Quadratic limb-darkening coefficient.
- r (ndarray) Transmission string coefficients. 1D array of N Fourier coefficients that specify the planet radius as a function of angle in the sky-plane. The length of r must be odd, and the final two coefficients must not both be zero.

$$
r_{\mathbf{p}}(\theta) = \sum_{n=0}^{N} a_n \cos(n\theta) + \sum_{n=1}^{N} b_n \sin(n\theta)
$$

The input array is given as  $r=[a_0, a_1, b_1, a_2, b_2, ...].$ 

#### <span id="page-53-0"></span>**Returns**

Normalised transit light curve fluxes [].

#### **Return type**

array

harmonica.jax.harmonica\_transit\_nonlinear\_ld(*times*, *t0*, *period*, *a*, *inc*, *ecc=0.*, *omega=0.*, *u1=0.*, *u2=0.*, *u3=0.*, *u4=0.*, *r=jnp.array([0.1])*)

Harmonica transits with jax – non-linear limb darkening.

#### **Parameters**

- times (ndarray) 1D array of model evaluation times [days].
- **t0**  $(fload)$  Time of transit [days].
- period  $(fload)$  Orbital period [days].
- **a**  $(float)$  Semi-major axis [stellar radii].
- inc  $(fload)$  Orbital inclination [radians].
- ecc (float, optional) Eccentricity  $[]$ ,  $0 \leq$  ecc  $< 1$ . Default=0.
- **omega** (float, optional) Argument of periastron [radians]. Default=0.
- **u1** (*float.*) Non-linear limb-darkening coefficient.
- u2 (float.) Non-linear limb-darkening coefficient.
- **u3** (*float.*) Non-linear limb-darkening coefficient.
- **u4** (*float.*) Non-linear limb-darkening coefficient.
- r (ndarray) Transmission string coefficients. 1D array of N Fourier coefficients that specify the planet radius as a function of angle in the sky-plane. The length of r must be odd, and the final two coefficients must not both be zero.

$$
r_{\mathcal{P}}(\theta) = \sum_{n=0}^{N} a_n \cos(n\theta) + \sum_{n=1}^{N} b_n \sin(n\theta)
$$

The input array is given as  $r=[a\ 0, a\ 1, b\ 1, a\ 2, b\ 2, . .]$ .

#### **Returns**

Normalised transit light curve fluxes [].

#### **Return type**

array

**SIX**

# **CITATION**

<span id="page-54-0"></span>If you make use of Harmonica in your research, please cite [Grant and Wakeford 2023:](https://doi.org/10.1093/mnras/stac3632)

```
@article{grant2022transmission,
  title={Transmission strings: a technique for spatially mapping exoplanet atmospheres
˓→around their terminators},
  author={Grant, David and Wakeford, Hannah R},
  journal={Monthly Notices of the Royal Astronomical Society},
  volume={519},
 number={4},
  pages={5114--5127},
 year={2023},
 publisher={Oxford University Press}
}
```
# **SEVEN**

# **ACKNOWLEDGEMENTS**

<span id="page-56-0"></span>Built by David Grant, Hannah Wakeford, and [contributors.](https://github.com/DavoGrant/harmonica/graphs/contributors) We are very happy to collaborate if you want to reach out.

If you make use of Harmonica in your research, see the *[citation page](#page-54-0)* for info on how to cite this package. You can find other software from the Exoplanet Timeseries Characterisation (ExoTiC) ecosystem over on [GitHub.](https://github.com/Exo-TiC)

# **PYTHON MODULE INDEX**

<span id="page-58-0"></span>h

harmonica, [49](#page-52-1) harmonica.jax, [49](#page-52-3)

# **INDEX**

# <span id="page-60-0"></span>H

harmonica module, [49](#page-52-4) harmonica.jax module, [49](#page-52-4) harmonica\_transit\_nonlinear\_ld() (*in module harmonica.jax*), [50](#page-53-0) harmonica\_transit\_quad\_ld() (*in module harmonica.jax*), [49](#page-52-4)

# M

module harmonica, [49](#page-52-4) harmonica.jax, [49](#page-52-4)